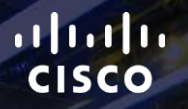

# TOMORROW<br>starts here.

요

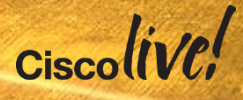

#### Design and Deployment of Wireless LANs for Voice and Video

BRKEWN-2000

Matt Fowler

Consulting Systems Engineer

#clmel

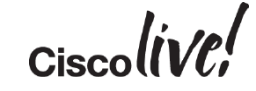

# Agenda

- Determine Voice/Video Requirements
	- What kind of wireless design is needed?
- Build the Cell
	- Efficient and fast for a variety of mobile applications
- Improve for QoS
	- Prioritise traffic that cannot wait
- Fine Tune for the Specific Device
	- Help applications that need priority, but don't
- What will **NOT** be covered
	- Collaboration Manager configurations, Voice protocols comparison, Voice

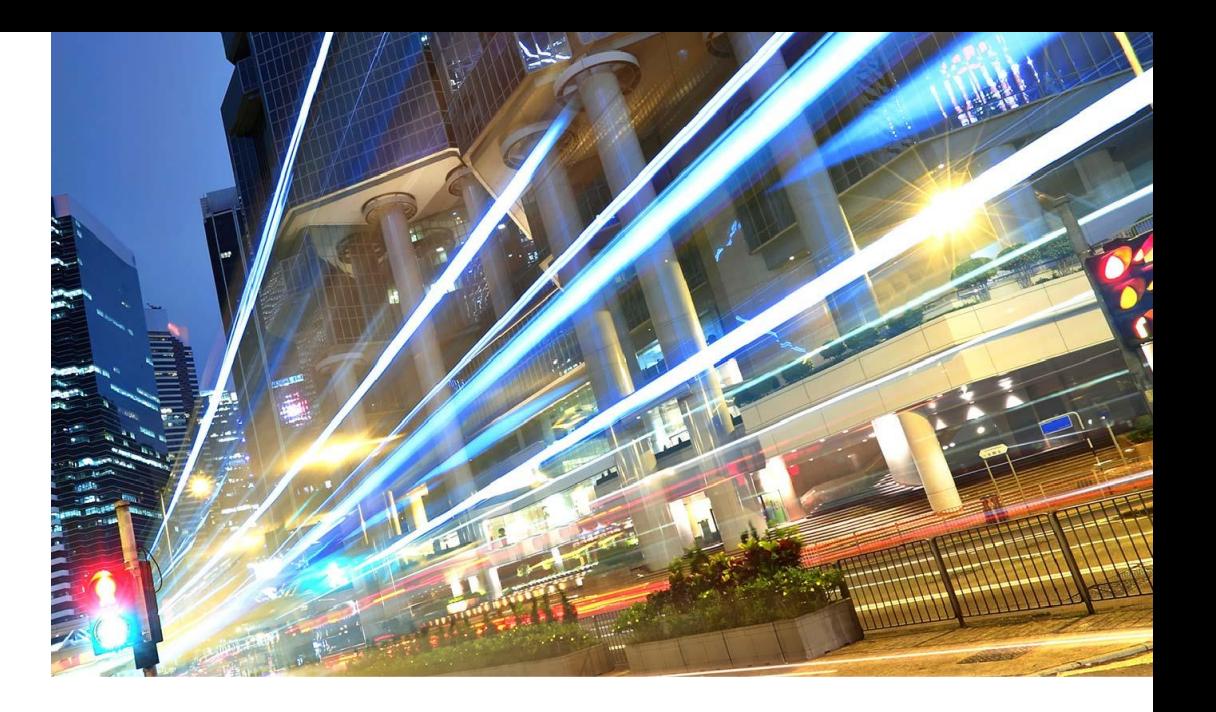

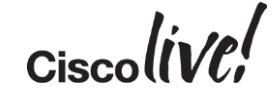

#### Determine Application Requirements Build the Cell, Improve for QoS and Fine Tune for the Specific Device

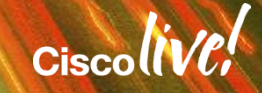

## How Much Bandwidth Is Required?

- Often Less than You May Think
- It is most likely that you won't be supporting just one application
- Design for the highest bandwidth demand that you intend to support
	- What you need is the minimum acceptable throughput that the application will require
	- Most users use only ONE high performance demanding application at a time
- Multiply this number by the number of devices that you need to support
- This is the aggregate bandwidth you will require in your space

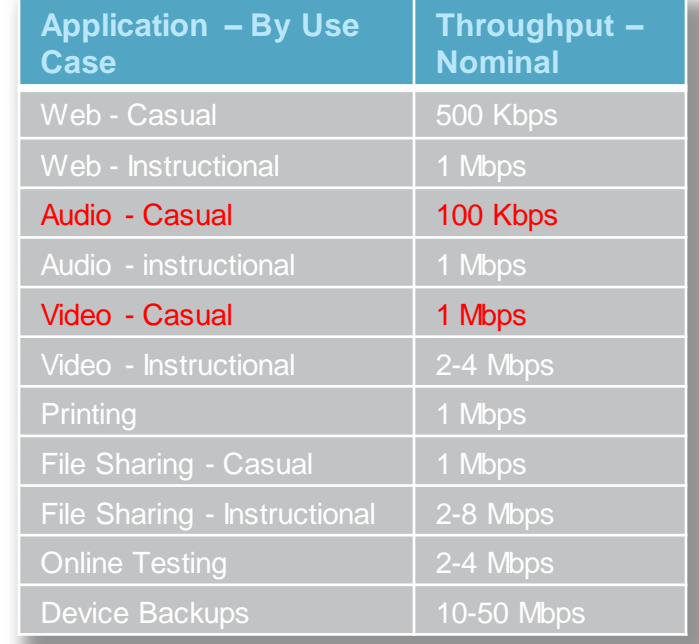

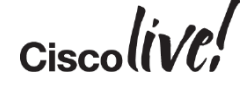

# How Much Bandwidth is Required?

- It all depends on how you use them!
- Example, Skype (Up/Down):

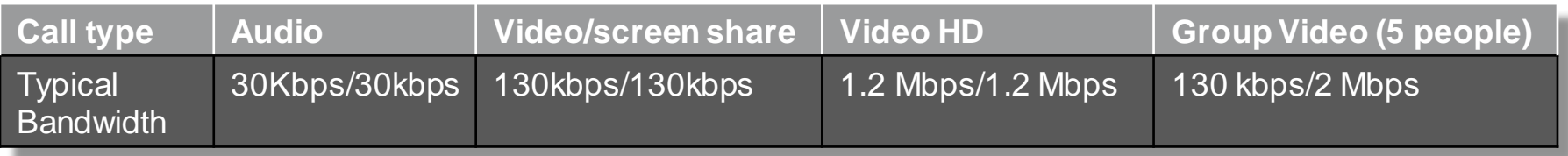

- Now that you get the picture, a few other examples:
	- Fring (video): 135 kbps,
	- Facetime (video, iPhone 4S): 400 Kbps, (audio) 32 kbps
	- Viber (video) 120 kbps, (audio) 30 kbps
	- Skype/Viber/other chat: around 850 to 1000 bytes (6.8 to 8 kb) per 500 character message
	- Netflix (video), from 600 kbps (low quality) to 10 Mbps (3D HD), average 2.2 Mbps
	- This bandwidth consumption is one way, you need to double for 2-way conversations

# Real Life Example?

#### Medical Centre

- Density studies show 12 users / cell on average
	- Expected 2 HD video calls (Skype type)
	- 5 audio calls
	- All users may browse
- Let's do the maths:
	- $2$  HD video calls = 1.2 Mbps x 2 x 2 ways = 4.8 Mbps/

**AP**

I need 6.65 Mbps throughput

- > therefore I need it here

everywhere in the cell

- 5 audio calls… mmm what application?
	- Skype too? 30 kbps  $x 5 x 2$  ways = 600 kbps
- Others are browsing (5 people)… 250 kbps /people?
- Total = **6.65 Mbps needed** Of course browsing requires more than voice But should I design for browsing?

#### VoIP Requirements

- VoIP carries voice sound with UDP and Real Time Protocol (RTP), voice control traffic uses Real Time Control Protocol (RTCP)
	- Voice sound is converted to digital packets using codecs
	- Resulting packet size ranges from 8 to 64 bytes per packet (+40 bytes L4/L3 headers, +L2 header)  $5.0$
- Voice has very strict requirements as an "application"
	- Packet Error Rate (PER) <=1%
	- As low jitter as possible, less than 100ms
	- $-$  Retries should be  $<$  20%
	- When these values are exceeded, MOS reduces
	- Your mission is to keep MOS high

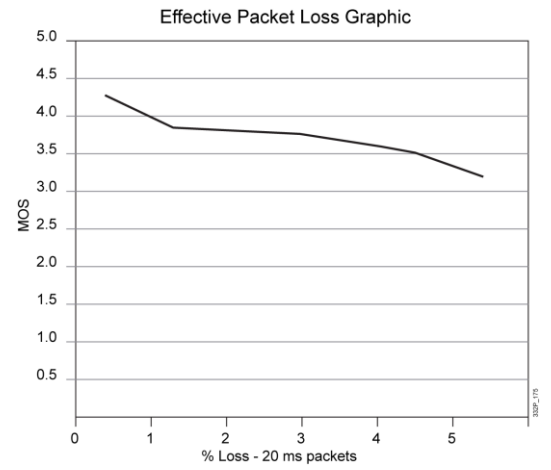

#### VoIP Requirements

- Voice audio quality perception varies:
	- Depends on the codec selected
	- Depends on the percentage of lost packets, delay and jitter
	- Delay is the end-to-end travel time of each packet, target for the local 802.11 cell is less than 30 ms, and 150 ms end to end
	- Long delays create disturbing silences and conversation overlaps
	- Excessively delayed packets may be dropped at the receiving end
	- Jitter is the variation of delay between packets
	- High jitter generates audio quality issues (clicks, metallic audio or silences)
		- Jitter should be less than 30 ms

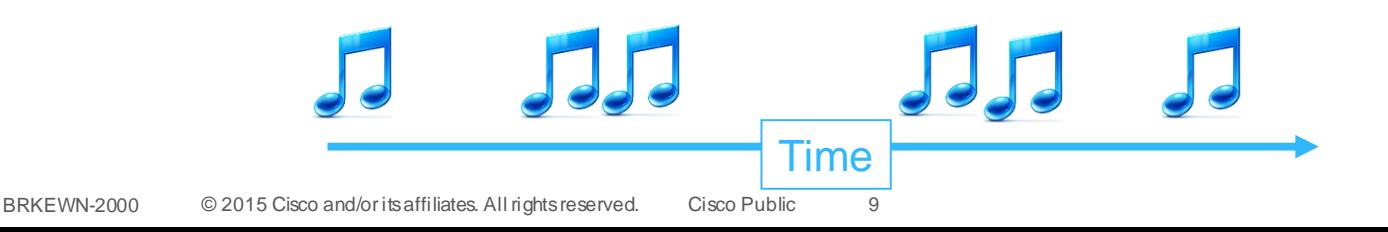

#### Video Applications

- Video uses video and audio codecs
	- Some codecs are built for real time exchange, some for streaming
	- Video algorithms refresh entire images when large changes occur
	- The changes generate traffic bursts

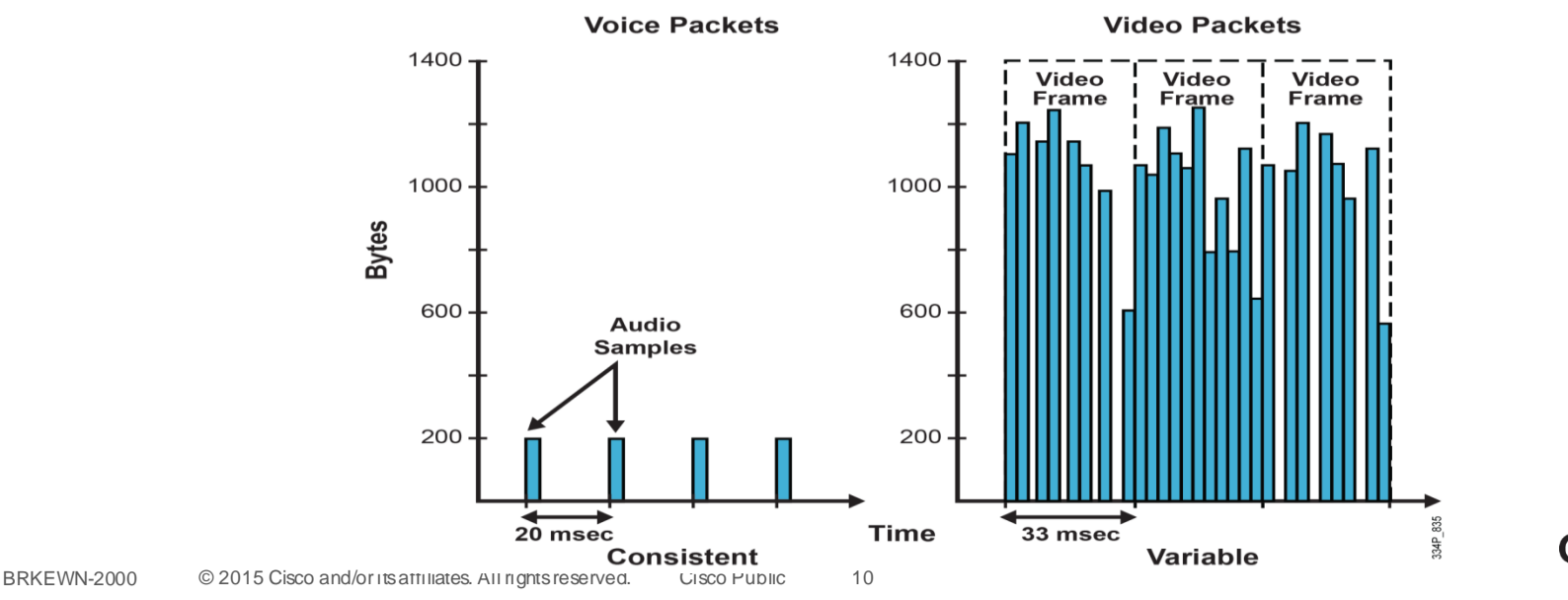

# Building the Cell

**C.V. BIN** 

**ball** 

Om

DOON

**I Alial** 

ú.

帶

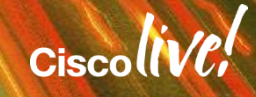

#### VoIP (and Video!) over Wireless Data Flow

– VoIP packet rate (e.g. 50 packets/second) is not wireless transmission rate (0.03 milliseconds per packet at 54 Mbps)

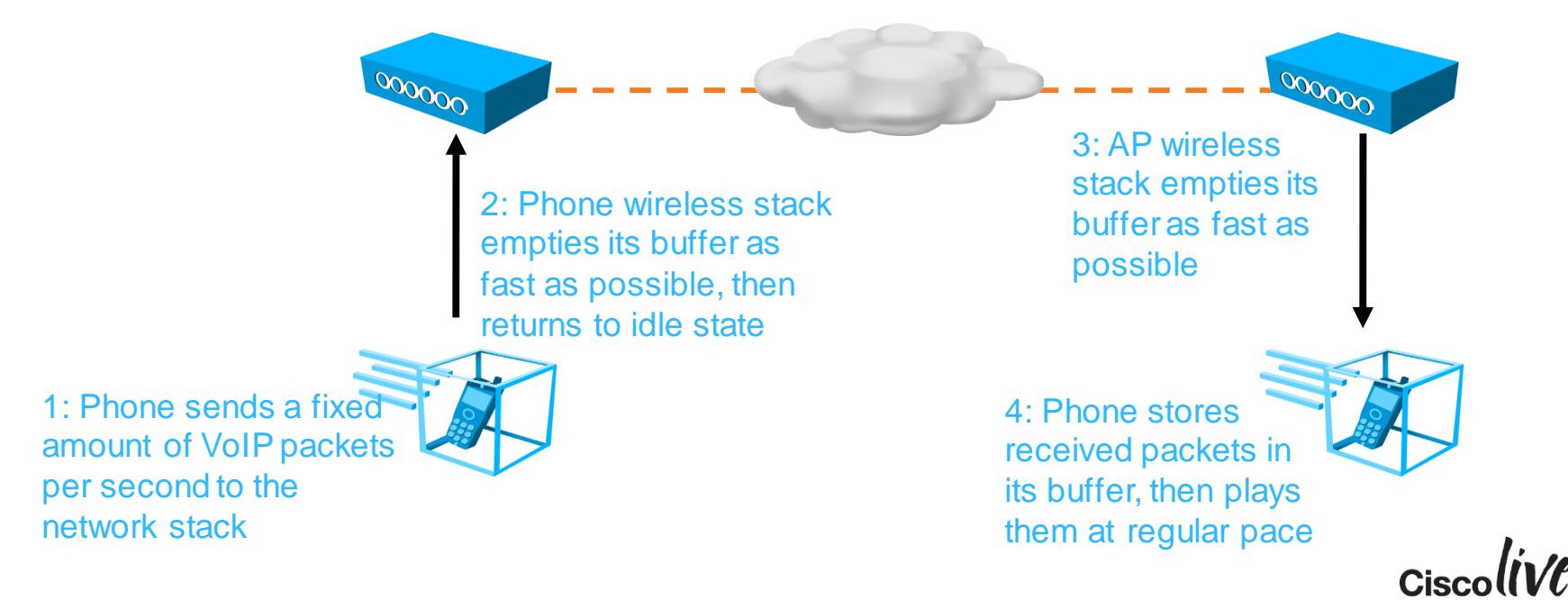

#### Cell Size – Depends on Protocol and Rates

• Higher power does not always mean higher SNR…

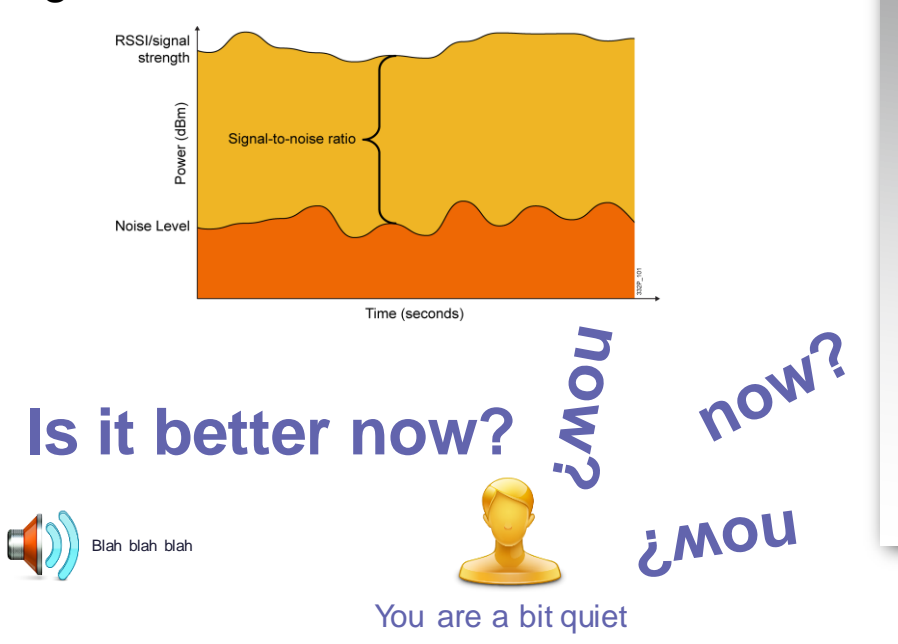

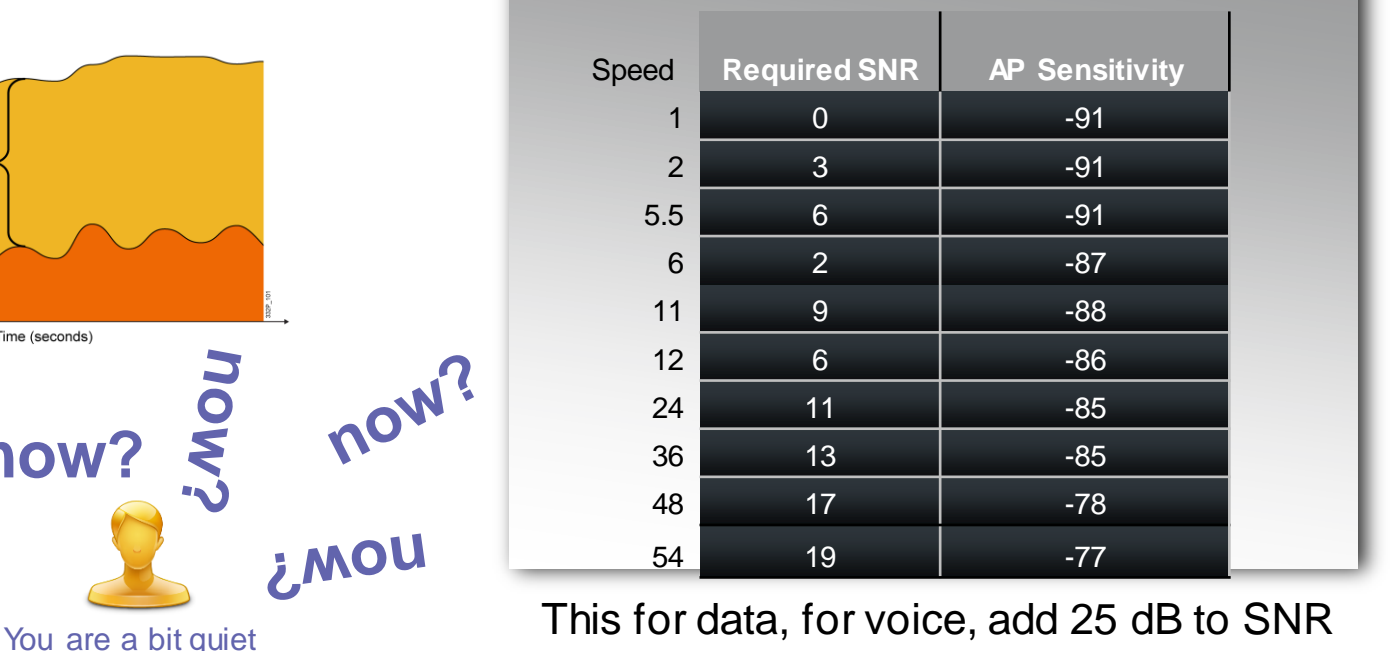

Assuming 10% PER

#### Cell Size – Depends on Protocol and Rates

- **Data rates decrease with** the increase of distance from the radio source and client power will increase
- **Individual throughput** (performance) varies with the number of users
- **Performance degrades with** radio interference from other sources
- **Critical deployment design** goal is to achieve high data rate at cell boundary
	- ‒ High signal AND low noise

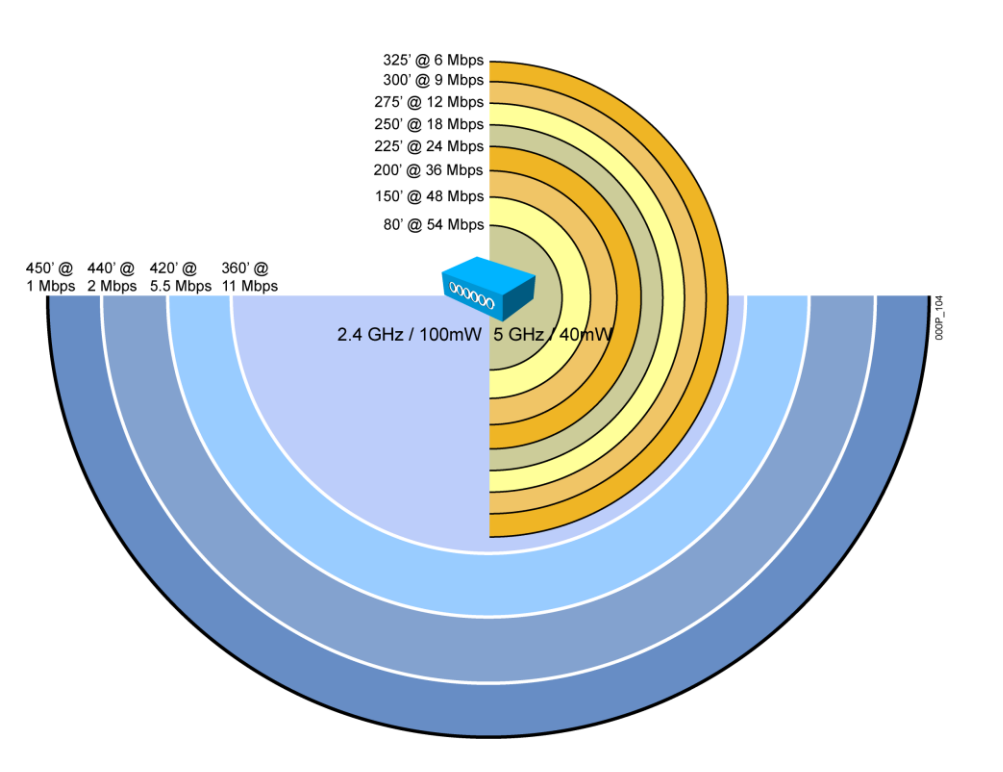

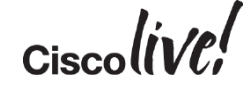

#### Moving Away From the AP Degrades Performances

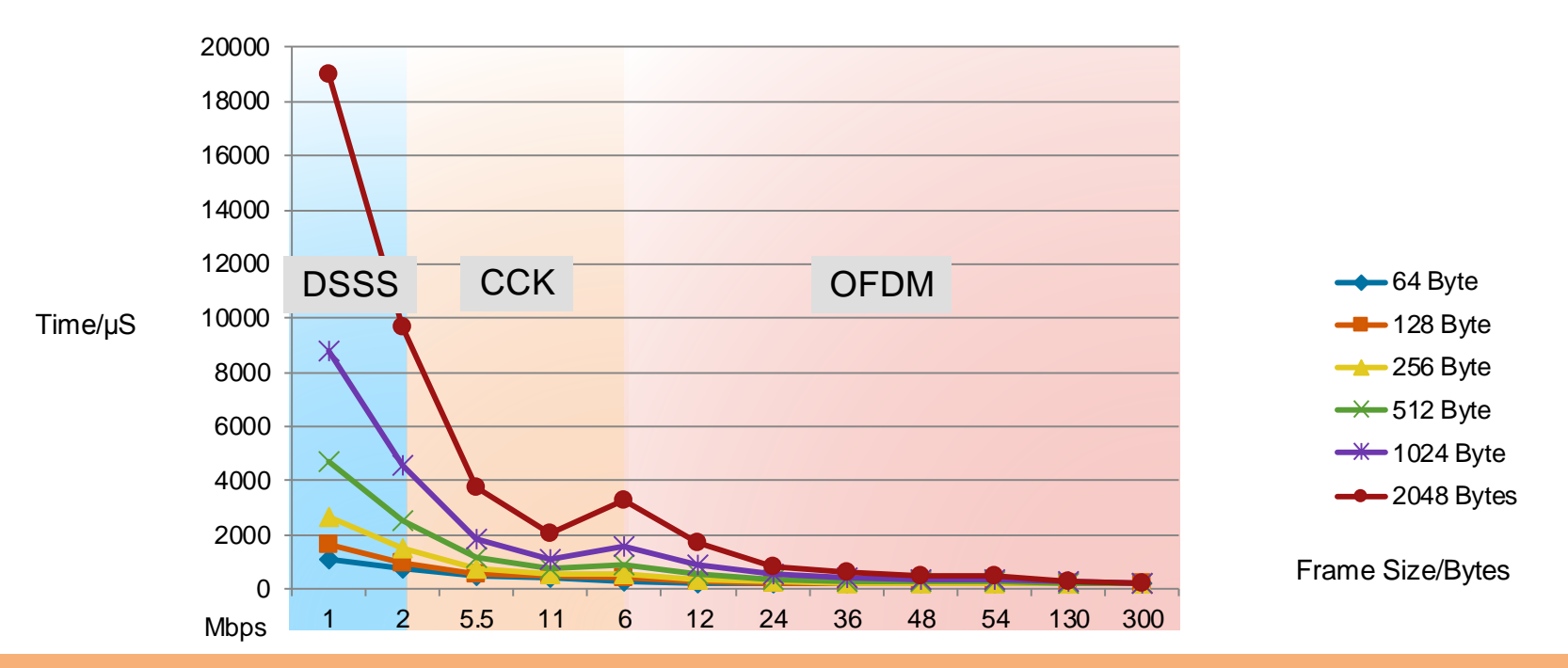

#### Spectrum is a Shared Finite Resource

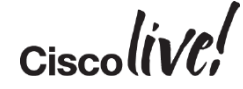

#### 2.4-GHz Network Design

#### Conclusion: try to design small cells, with clever overlap…

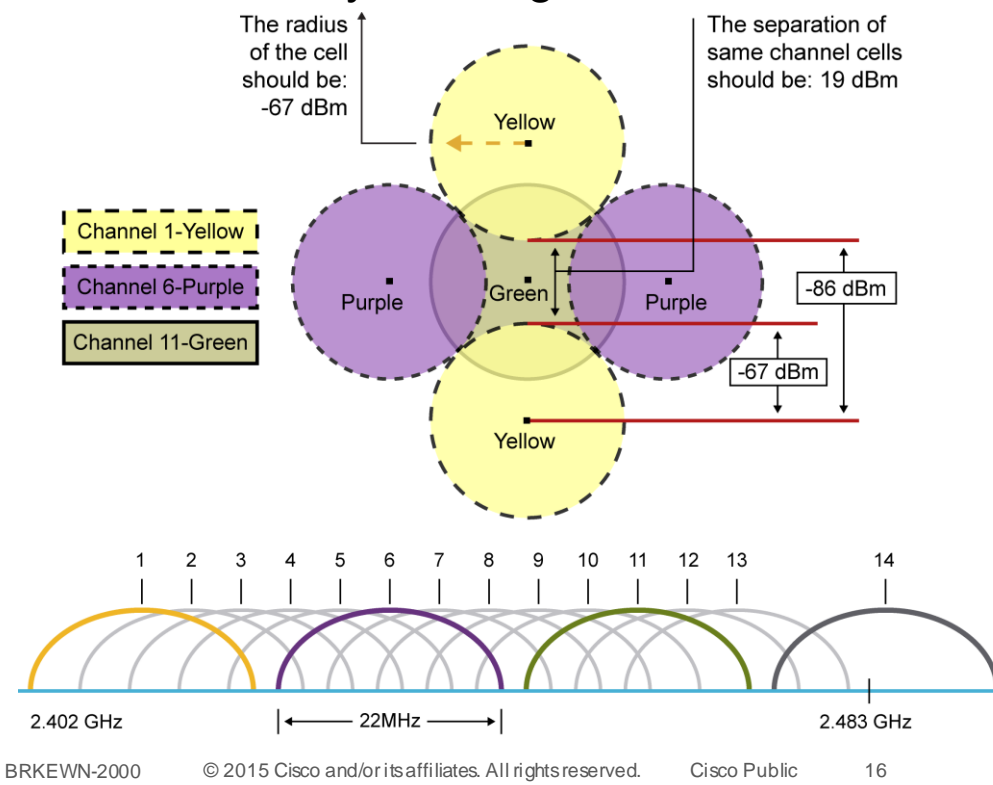

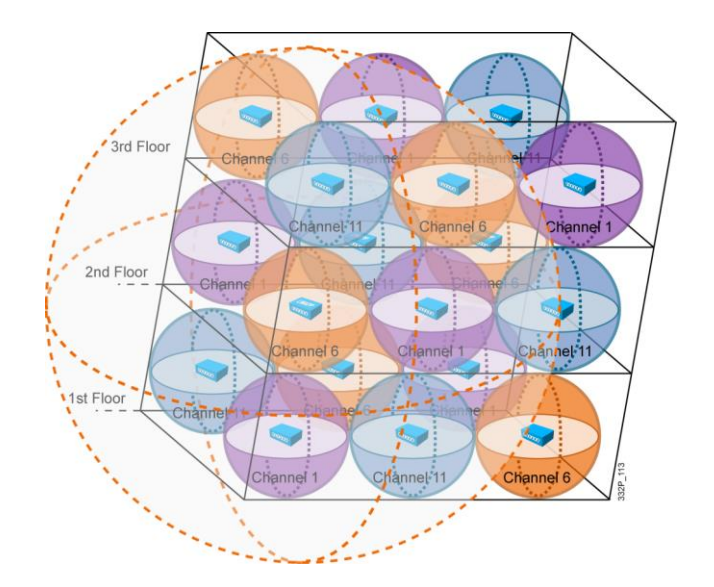

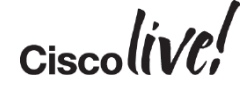

#### 2.4-GHz Network Design

■ The cell useful size is different from the AP footprint... And clients do not make it easier…

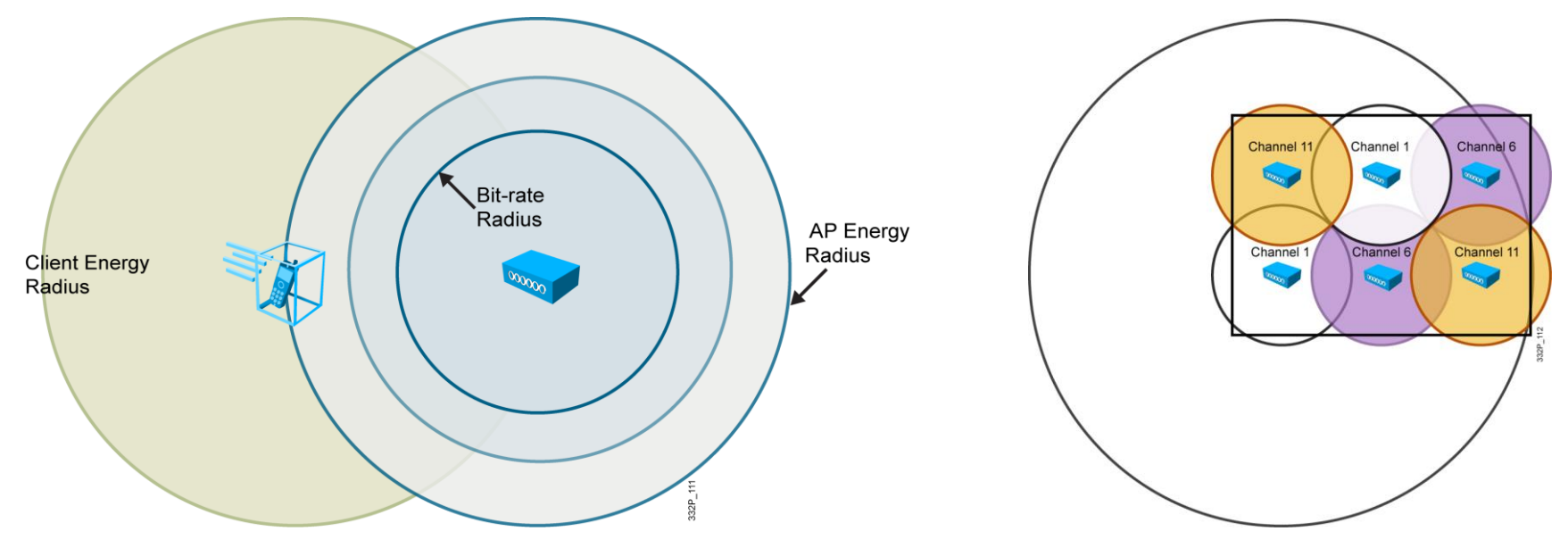

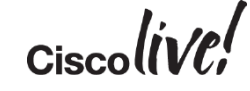

### Channel Coverage Sizing Recommendations

- **Coverage must be designed for your Client Devices**
- Not all clients are created equal !!!
	- 1. Live call test with the actual client to determine its coverage
- Removing legacy DSSS data rates and slower OFDM data rates from the WLC configuration equals:
	- 1. Less Co-Channel Interference
	- 2. Better throughput in the cell
	- 3. More usage of ClientLink and MRC
	- 4. Smaller coverage cells
- Smaller Coverage Cell Sizes equals:
	- 1. More cells in a given coverage area
	- 2. More cells equals more call with better voice and video quality

#### Signal Attenuation

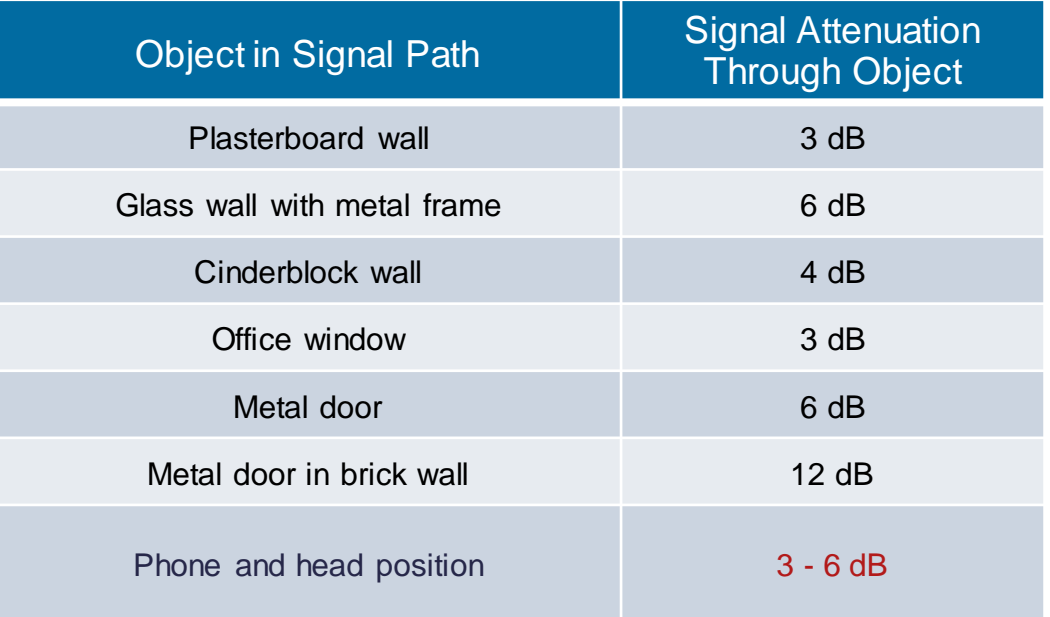

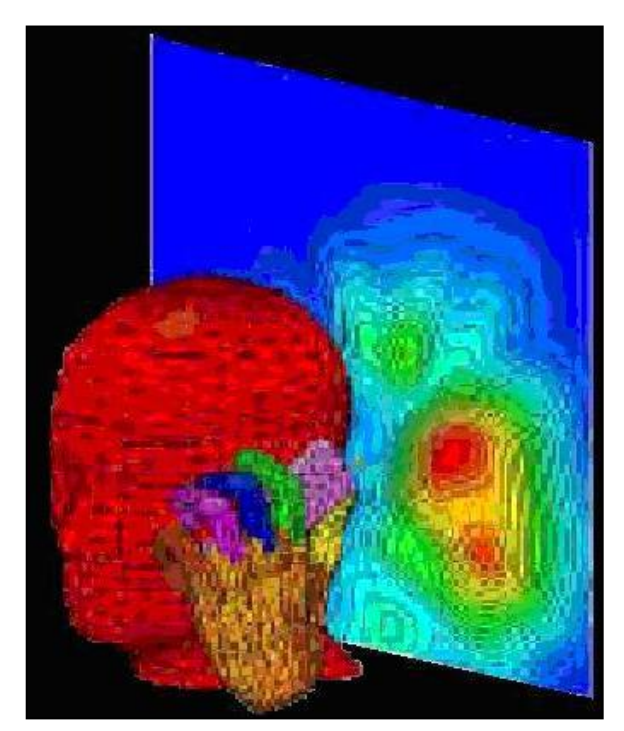

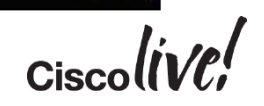

# VoWiFi Rate Shifting

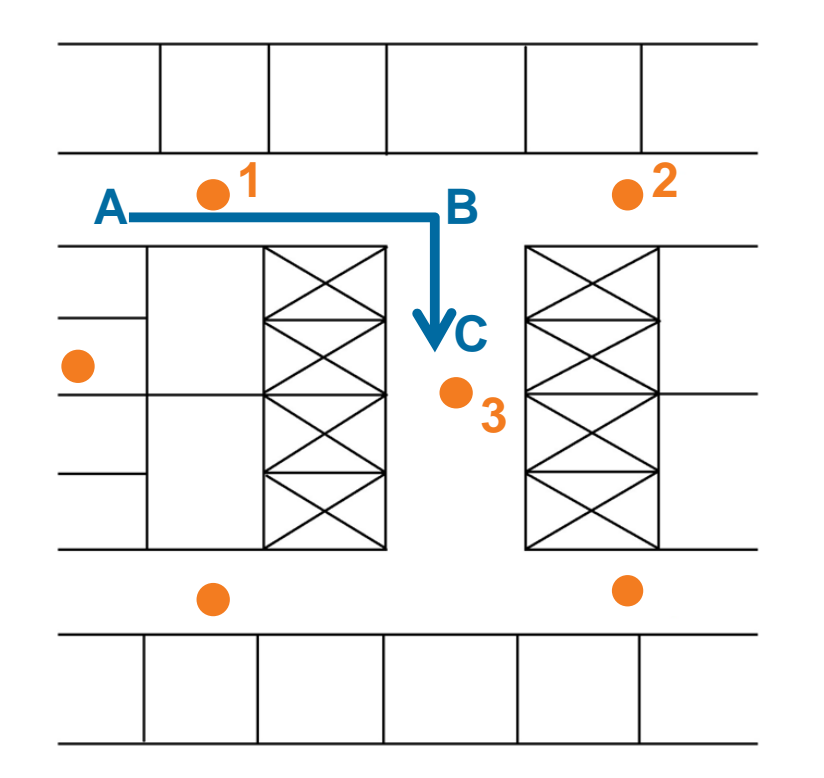

- At "A" the phone is connected to AP 1
- At "B" the phone has AP 2 in the neighbourlist, AP 3 has not yet been scanned due to the RF shadow caused by the elevator bank
- At "C" the phone needs to roam, but AP 2 is the only AP in the neighbour list
- The phone then needs to rescan and connect to AP 3
	- $-$  200 B frame  $\circledcirc$  54 Mbps is sent in 3.7 µs
	- $-$  200 B frame  $\omega$  24 Mbps is sent in 8.3 µs
	- Rate shifting from 54 Mbps to 24 Mbps can waste 1100 μs

### VoWiFi Rate Shifting

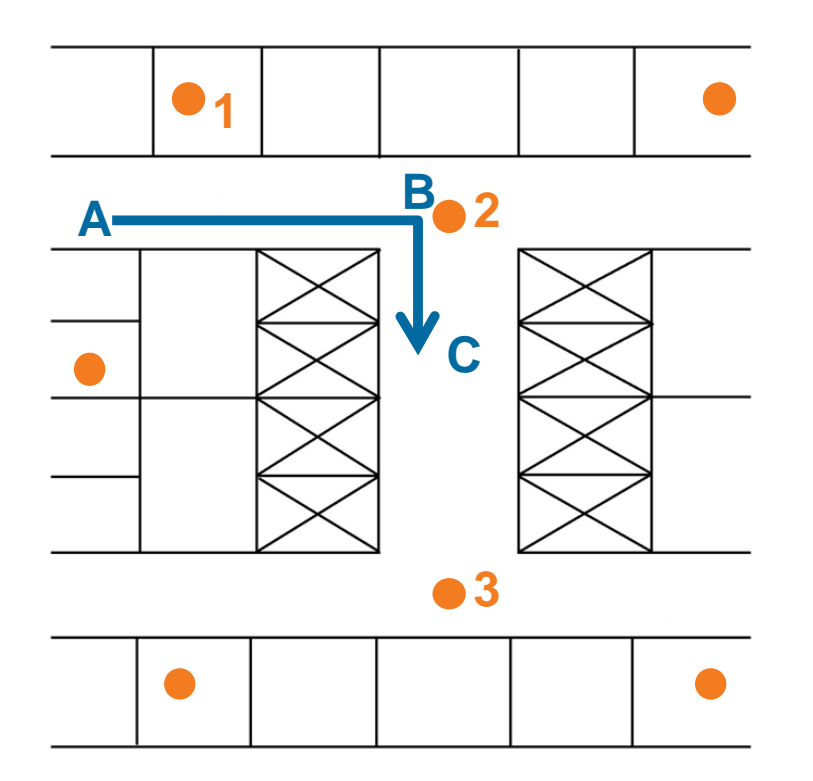

- At point A the phone is connected to AP 1
- At point B the phone has AP 2 in the neighbourlist as it was able to scan it while moving down the hall
- At point C the phone needs to roam and successfully selects AP 2
- The phone has sufficient time to scan for AP 3 ahead of time

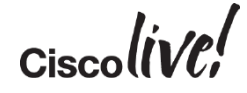

### RF Design – Don't Do Anything Stupid

- Highly reflective environments
- Multipath distortion/fade is a consideration
- Legacy SISO technologies (802.11a/b/g) are most prone
- 802.11n/ac improvements with MIMO
- Devices are susceptible
- Things that reflect RF
	- Irregular metal surfaces
	- Large glass enclosures/walls
	- Lots of polished stone

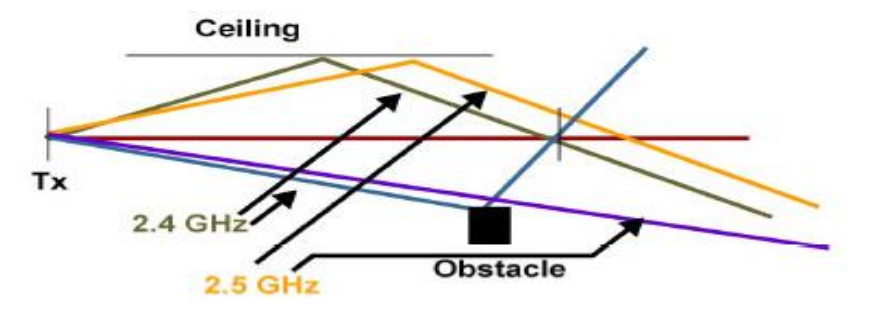

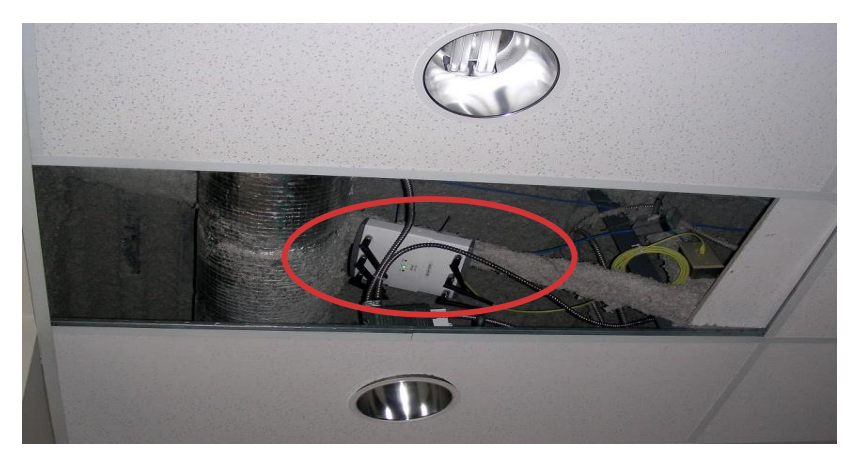

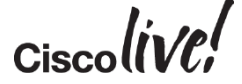

#### RF Design – More Bad Examples

- **Site Survey**
- Site Survey
- **Site Survey**
- Site Survey!

Verify coverage after deployment

Mmm…

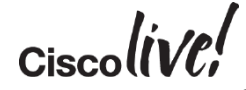

#### Every SSID Counts!

- **Each SSID requires a separate Beacon**
- **Each SSID will advertise at the minimum** mandatory data rate
- Disabled not available to a client
- Supported available to an associated client
- Mandatory Client must support in order to associate
- **Lowest mandatory rate is beacon rate**
- Highest mandatory rate is default Mcast rate

#### Data Rates\*\*

"bad"

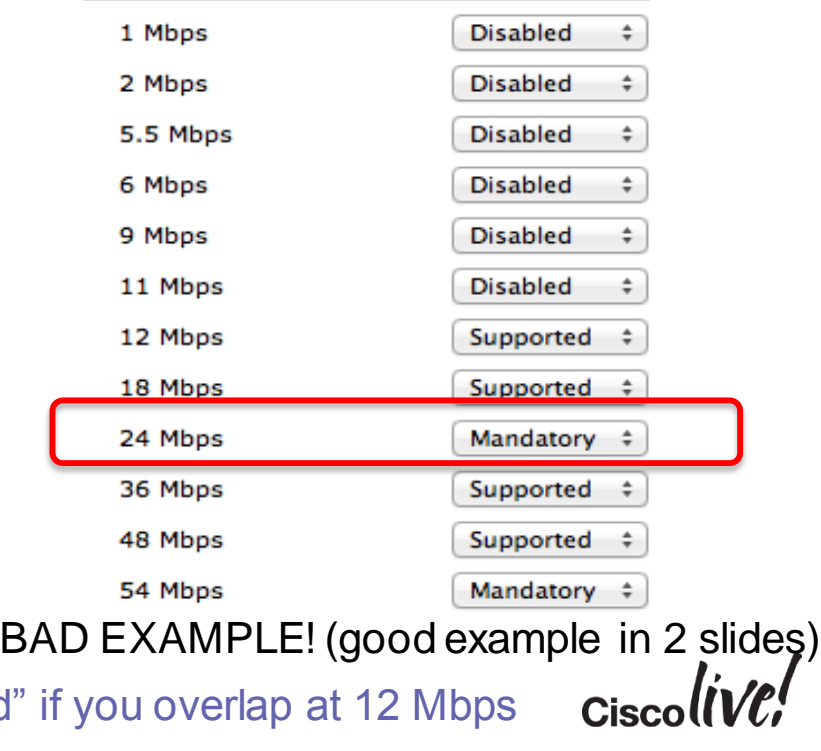

#### Channel Utilisation - What Made the Difference?

O View Report ▼ File View Lools Remote Help ( ) ( ) ( )  $802.11q$  dBm  $\lambda$  AirMagnet LiveCapture [My Profile]  $-12$ tilization 5.093 Throughout 360.5Kb Channel  $\mathcal{L}$ by Speed  $\triangledown$  $BM$ **SM GM**  $0<sup>2</sup>$  $24M$  $0<sup>2</sup>$ **REM**  $31\%$  $48M$  $0<sup>2</sup>$ **12M**  $18M$ **SAM** Alarm 77 Channel Total Signal Strength  $\mathbf{E}$  1 $\mathbf{v}$  $\overline{\mathbf{v}}$ 381  $0<sup>2</sup>$  $\overline{\phantom{a}}$ 17833  $12<sup>2</sup>$ 707  $0<sup>2</sup>$ **SMbos Frame** 364  $0<sup>2</sup>$  $122$  $0<sup>2</sup>$ 35518699  $71<sup>2</sup>$ Mhits Bu 10068880  $20<sup>2</sup>$ 1831536  $3<sup>2</sup>$ 196524  $0<sup>2</sup>$ 150026  $0<sup>2</sup>$ **BMbns Br** 55712  $0<sup>2</sup>$ **ANTANAMA A ANNAMERAMANT PHYPEECOPYRES** 206450  $0<sup>2</sup>$ 123160  $0<sup>2</sup>$ 703415  $1 \times$ 430318  $0<sup>2</sup>$ 10:18:90:77:78:D2 G11-BusinessWireless 389566  $0<sup>2</sup>$ 00:19:07:8E:C8:44 G00-ClinicalWirelessG 81775  $0<sup>2</sup>$ 00:19:07:8E:C8:43 TCH Family Network  $-86$ **Exp** Media Type  $-88$ 00:19:07:8E:C8:42 G11-BusinessWireless A Alert  $\overline{0}$  $-79$ 00:19:07:8E:CB:74 G00-ClinicalWirelessG 田野 Frames/Bytes 140061 49756061 00:1C:0E:40:8F:34 G00-ClinicalWirelessG  $-100$ **El By** Ctrl. Frames/Byte 47792 1698086  $-100$ 00:1C:0E:40:8F:33 TCH Family Network 42380 7605858 **Re** Mgmt. Frames/Byte  $-81$ 00:19:07:8E:CB:73 TCH Family Network **El Co** Data Frames/Bytes 39587 35627483 -79 G00-ClinicalWirelessG -en 00:19:07:8E:CB:72 G11-BusinessWireless  $\bullet$ Channel Detail 00:1D:46:FF:BB:33 TCH Eamily Network  $.77$ Last updated time 17:35:31.392023  $-100$ 00:19:07:8C:F8:54 G00-ClinicalWirelessG Channel 1 (2.412 GHz) 00:19:07:8F:41:24  $-100$ G00-ClinicalWirelessG  $#AP$ 35 (0 b Only) 00:1D:46:FF:BB:32 G11-BusinessWireless  $-77$ #STA 18 (2 b Only) 00:19:07:8C:F8:53 **TCH Family Network**  $100<sup>2</sup>$ 250 ms Scan time Start C Channel **A** Infrastructure Scan 1 AirWISE E Charts Decodes & Tools Back

<del>UISCU († 177</del>

60% Before

5% After

#### Channel Design – Use the Tools

- Disable low, unused rates (802.11b)
- **Let RRM control channel and power levels**
- If you can, use  $3600/3700$  APs, with ClientLink and BandSelect:
	- BandSelect to push 5 GHz-able to the 5 GHz band
	- ClientLink to provide better throughput for 802.11a/g/n clients

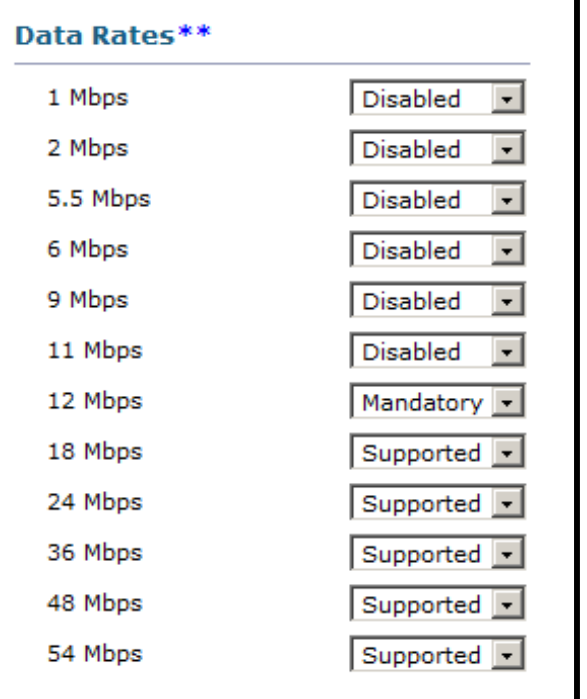

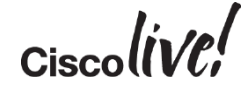

#### Cisco BandSelect Technology

• Automatic Band Steering and Selection For 5GHz Capable Devices

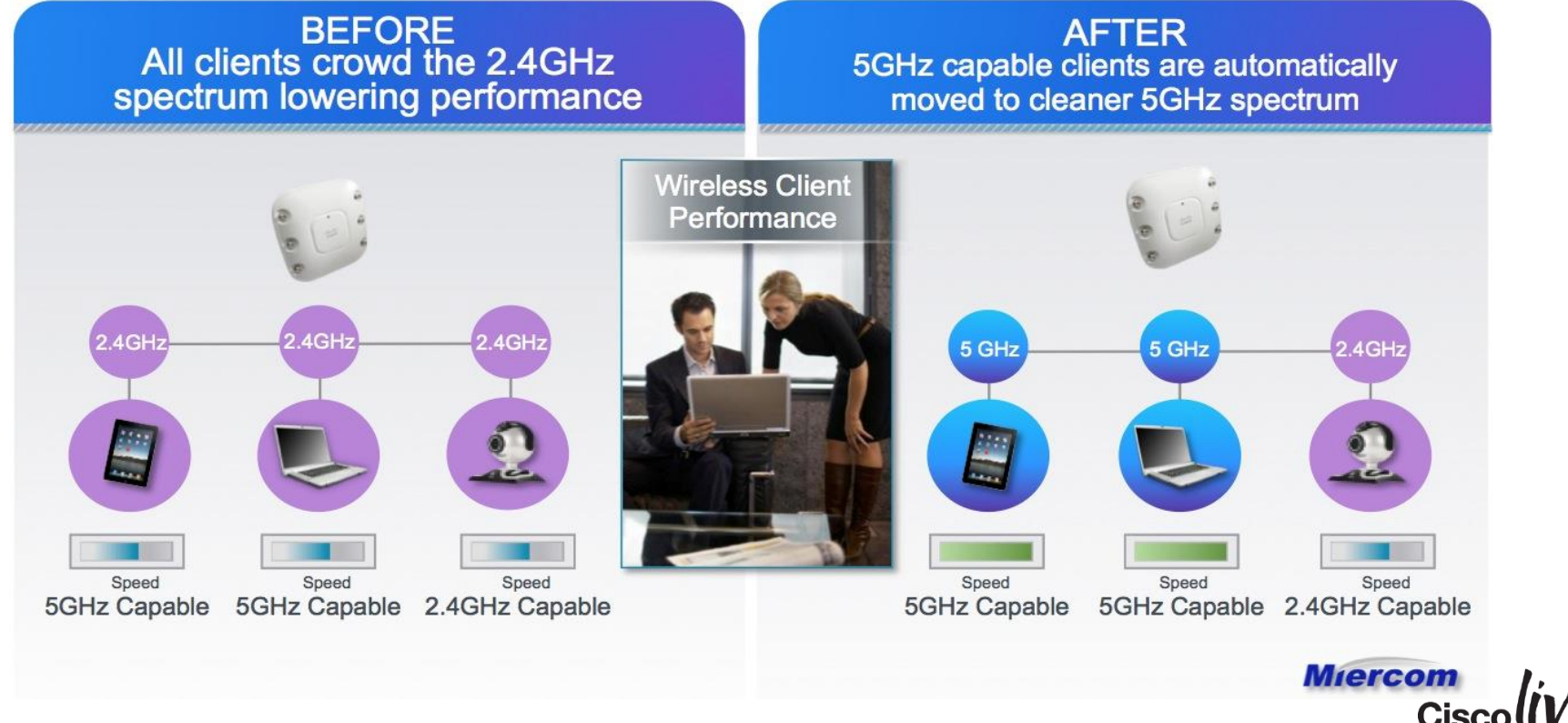

# Configuring Band Select

#### • Enabled on a per WLAN basis (disabled by default)

WLANs > Edit 'Open31'

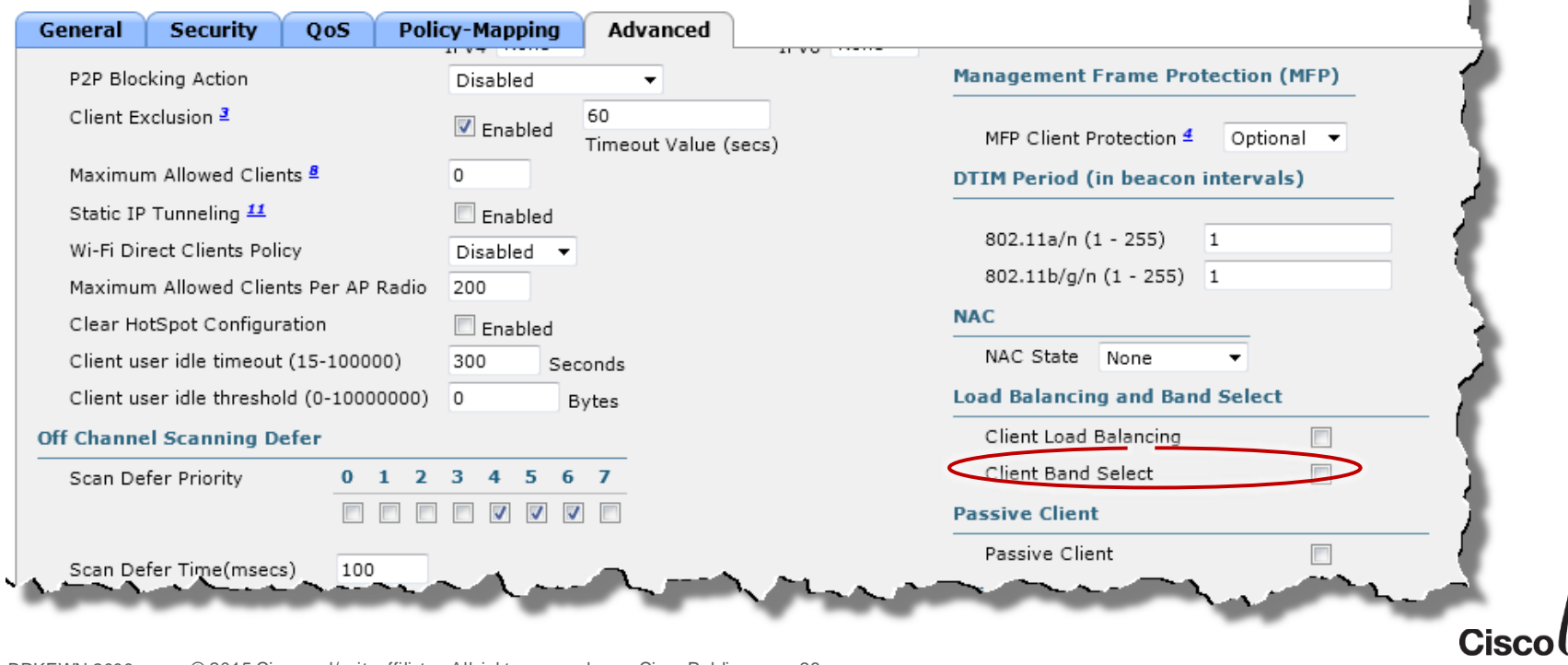

#### BandSelect – Test Before Full Deployment

• Caveat – Possible Increased Roaming Delay

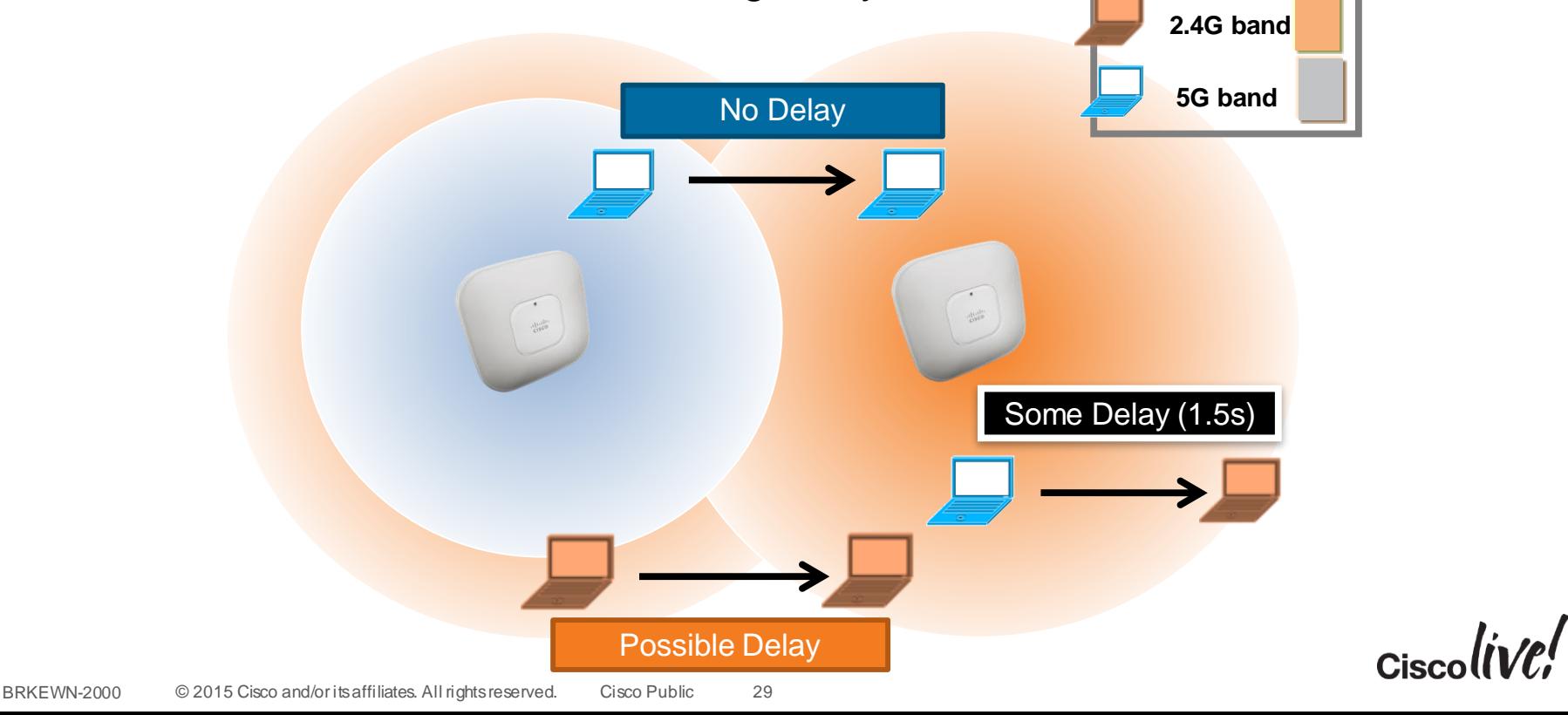

### Cisco ClientLink 3.0

- Implicit Beam Forming, Up to **65%** Increase in Throughput
- No client config needed **No Connection No Connection**

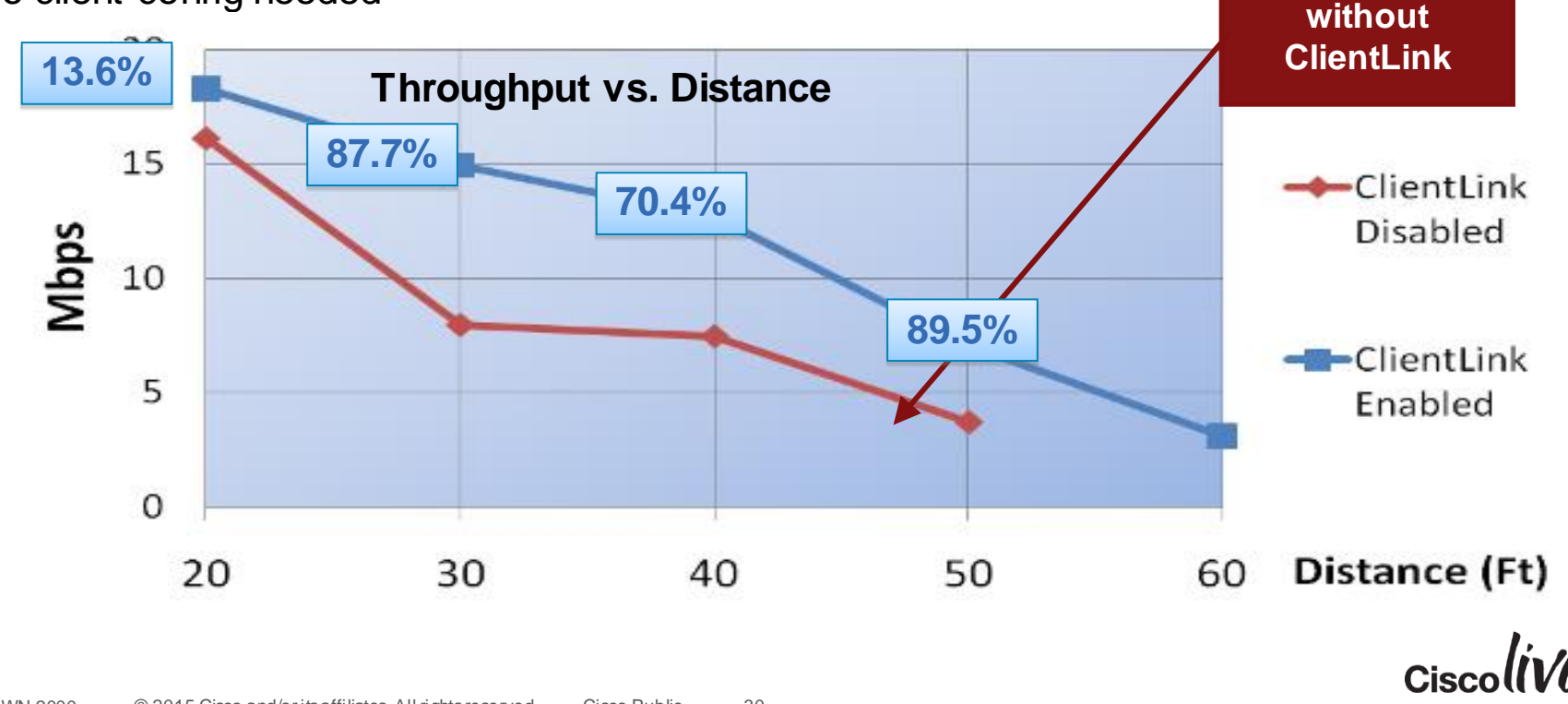

#### Cisco's ClientLink Technologies Advanced Beam Forming Technologies Improve Wireless Client Performance **BEFORE AFTER** Beam not directed towards clients Beam directed towards client resulting in resulting in inconsistent performance consistent experience and better performance 802.11a/g (ClientLink) 802.11a/g/n (ClientLink 2.0) 802.11ac (ClientLink 3.0) **Wireless Client Beam Forming X Beam Strength** Performance 802.11ac 802.11n

#### Cisco ClientLink—Improves Predictability and Performance

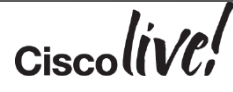

#### Client Link: Reduced Coverage Holes

#### Higher PHY Data Rates

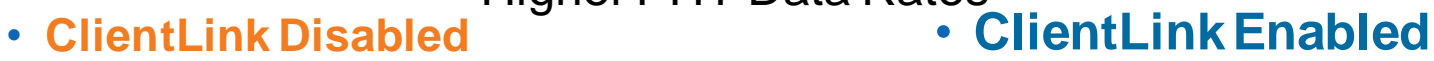

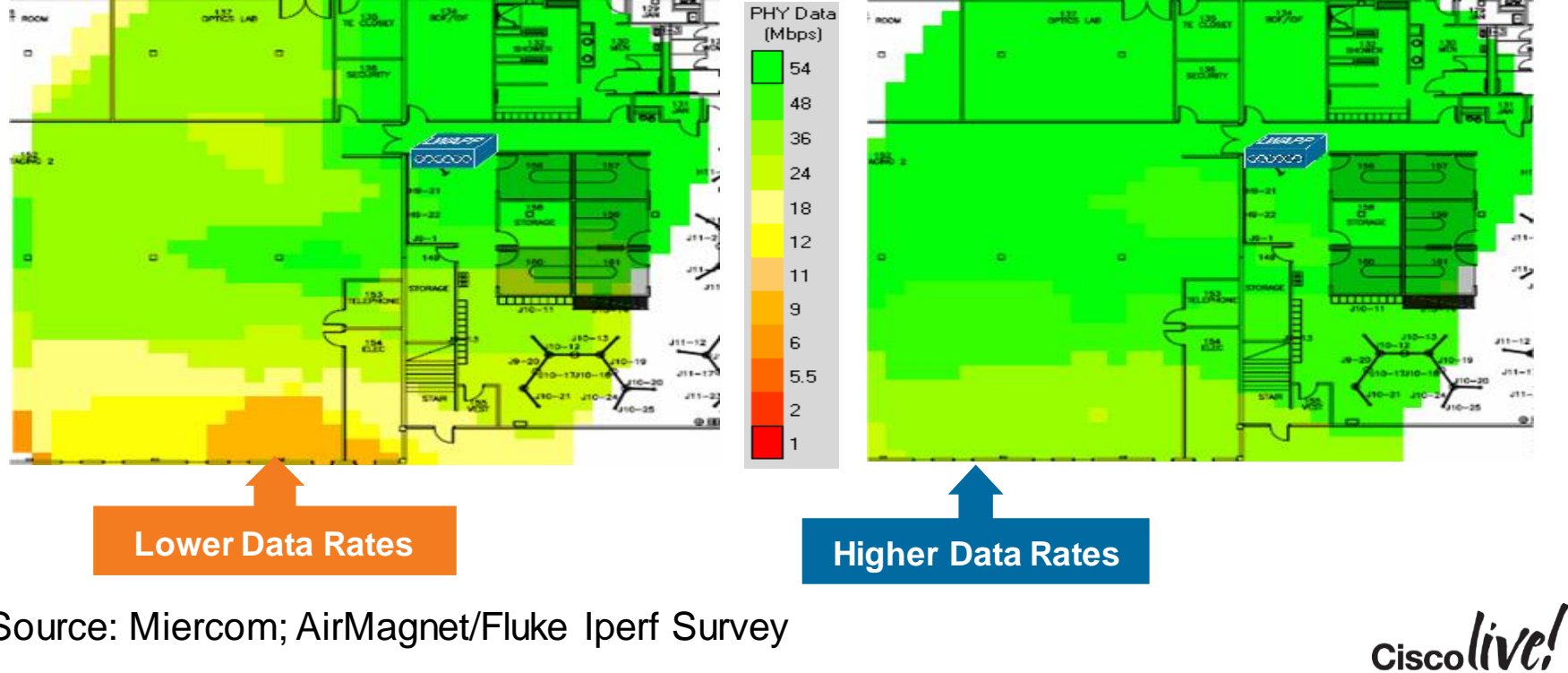

#### Source: Miercom; AirMagnet/Fluke Iperf Survey

#### ClientLink: Battery Life Improvement

- 30ft Distance from Access Point to Motorola Xoom
- Download a file via FTP till complete and observe battery drop.

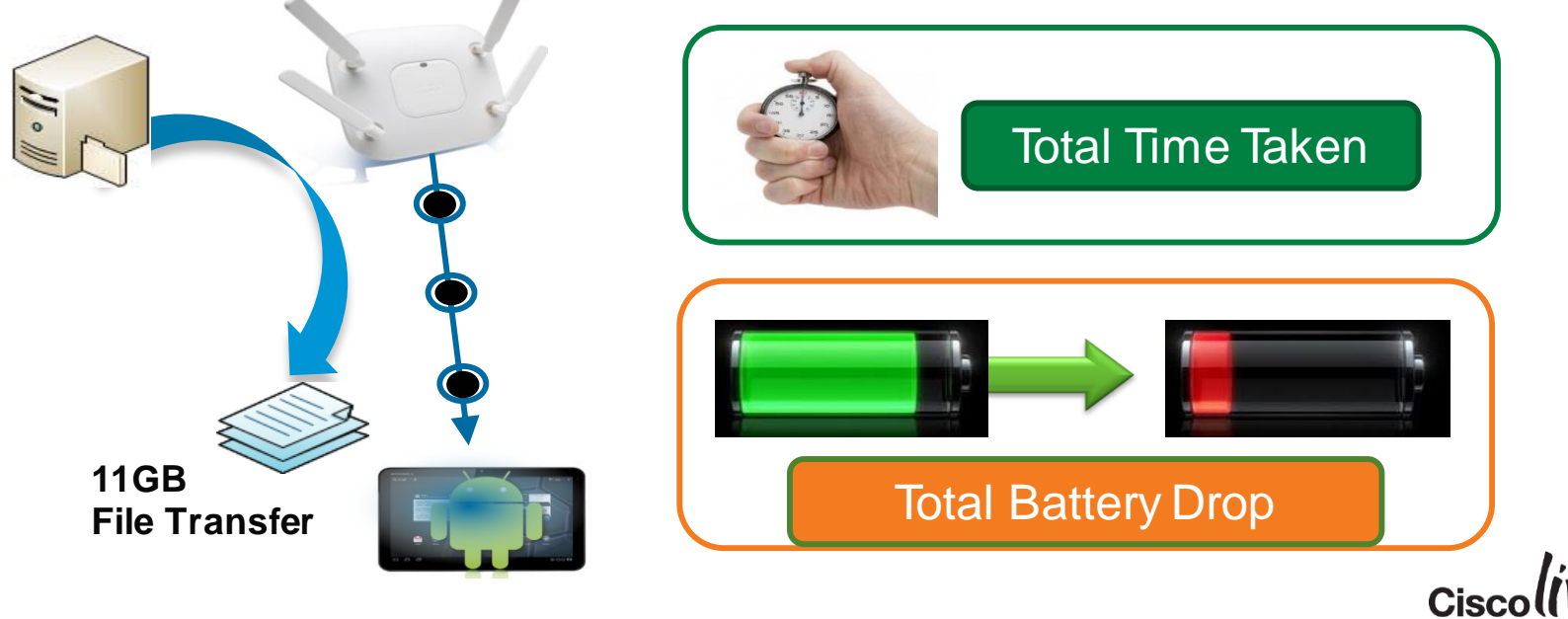

# Improve for QoS

om sill

**tall-**

Iom

DOON

a.

砂

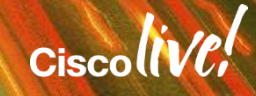

#### IEEE 802.11e WMM Access Categories

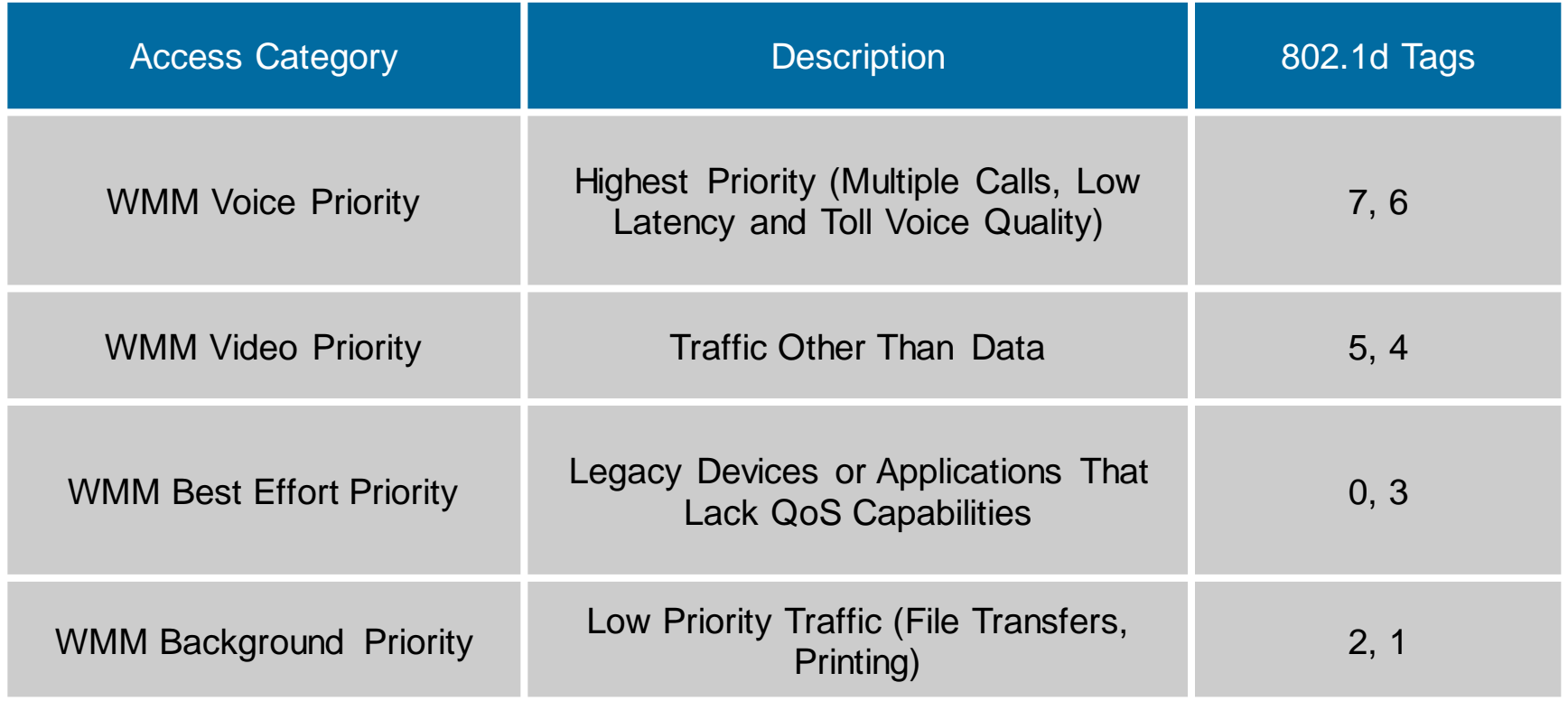

 $Ciscolive!$ 

#### 802.11e / WMM Media Access Classifications

- Separates traffic types in to 4 QoS access categories (AC)
- Background, Best Effort, Video, Voice
- These 4 ACs also have unique delay and random back off characteristics for accessing the RF channel (EDCA)

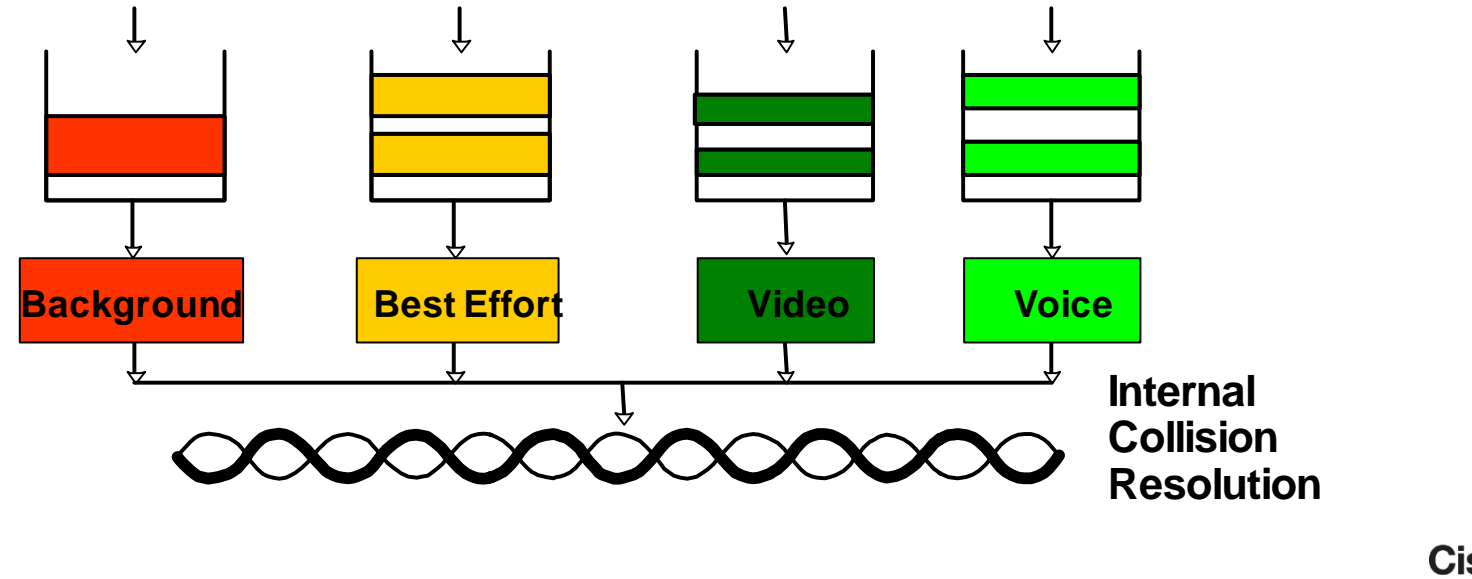
## 802.11e / WMM Media Priority

- When you want to send a frame, you need to wait a silence (with QoS, AIFS, Arbitrated Interframe Space), then count down from a random number (CW, Contention window) to zero
- WMM trick to prioritise traffic: higher priority queues wait a shorter silence (called the AIFSN, Arbitrated Interframe Space Number), and pick up a random value in a smaller number range

I am a WMM Voice queue, I wait 34 μs, then count down from a number between 3 and 7

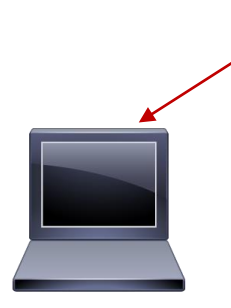

I am a WMM Background queue, I wait 73 μs, then count down from a number between 15 and 1023

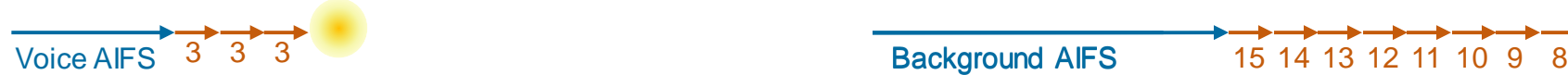

BRKEWN-2000 © 2015 Cisco and/or its affiliates. All rights reserved. Cisco Public 37

## AIFS, CW… Okay, it's complicated

- Good Countdown recipe with WMM:
- **1. Pick your queue, this will give you your initial AIFS Number**
	- Default AIFSN is different for Voice (2), Video (2), Best Effort (3) and Background (7)
- **2. Then, you need 2 other ingredients:**
	- The band where you operate this is because the recipe incorporates the Short Interframe Space (SIFS), shortest possible silence
	- $-$  SIFS = 10 μs for 2.4 GHz, 16 μs for 5 GHz
	- The slot time, tempo at which you count: 9 μs for 802.11.agn (802.11b has a longer one)
- **3. Then add the ingredients together!**
	- The time you wait before counting down is: AIFS = SIFS + AIFSN x Slot Time
- **4. Then, pick up a number between CwMin and CwMax (you usually pick up CwMin the first time you try), and wait that on top of the AIFS**

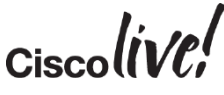

## AIFS, CW… Okay, it's complicated

#### • Example!

- You are a nice shinny phone using AC\_VO in 5 GHz
	- You pick 2 as your AIFSN, you know that SIFS is 16 μs in 5 GHz, and slot time is 9 μs for 802.11agn
	- Your AIFS is: AIFS = SIFS + AIFSN x Slot Time =  $16 + (2 \times 9) = 34$  µs
	- Suppose you pick CwMin, you count down 3 slots
	- As a slot time for 802.11agn is 9 μs, that's 27 μs
	- So you wait:  $34 \mu s + 27 \mu s = 61 \mu s$  then you send
- Another one? You are a data device in 2.4 GHz:
	- You wait: 10  $\mu$ s + 3 x 9  $\mu$ s (->AIFS=37  $\mu$ s), then 15 x 9  $\mu$ s, total: 172  $\mu$ s then you send

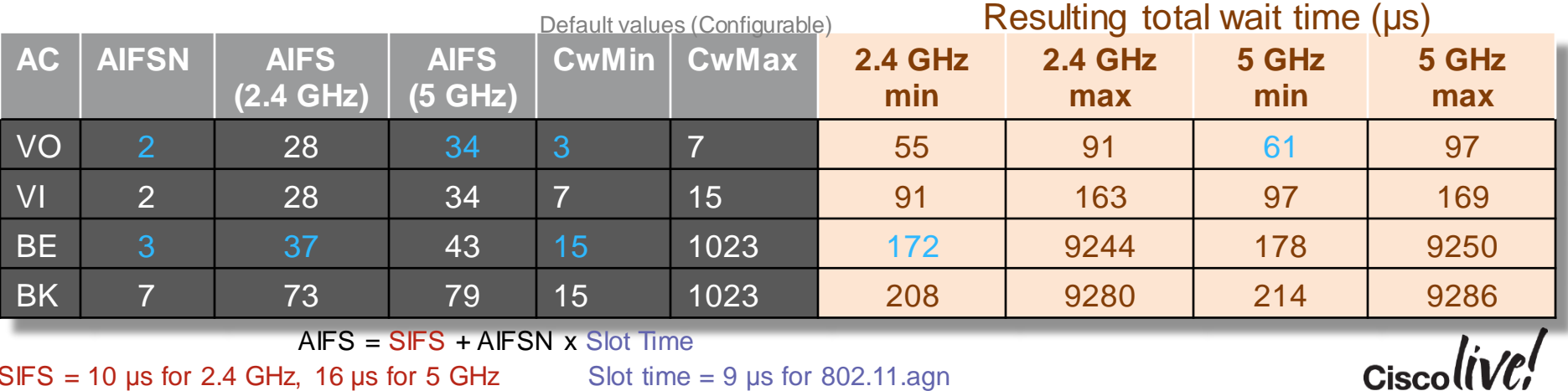

 $SIFS = 10 \mu s$  for 2.4 GHz, 16 μs for 5 GHz Slot time = 9 μs for 802.11.agn

BRKEWN-2000 © 2015 Cisco and/or its affiliates. All rights reserved. Cisco Public

39

## TXOP

- IFS, ACK and other overheads waste time
- 802.11e/WMM allows you to send more than one frame, when you can access the medium
- The AP sets a TXOP value to tell you for how long you can send in a row
	- This is set in ms (or units of 32 μs) and covers the time you take to send, regardless of the data rate you use and the size of your frame

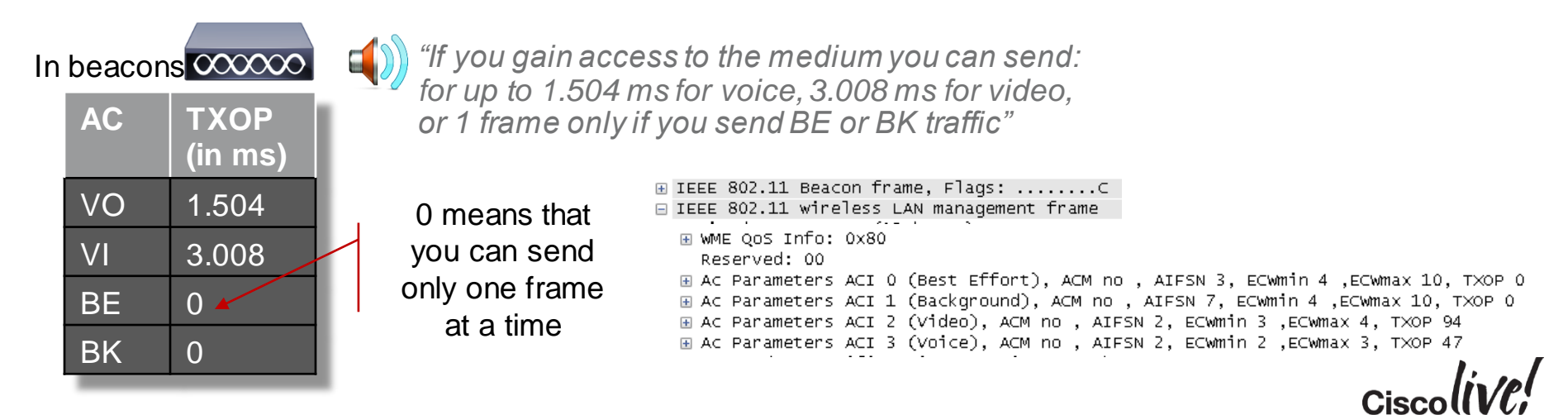

## QBSS IE

- Sent by WMM APs in beacons and probe responses
- Helps clients decide which AP to associate or roam to
- No real interaction between client and AP

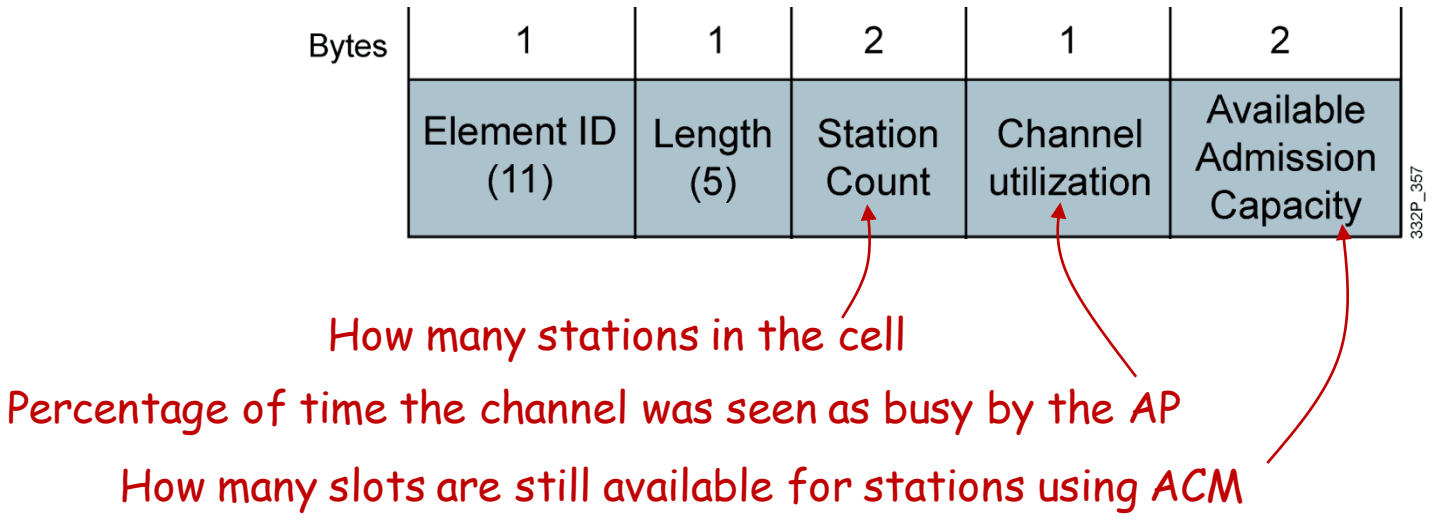

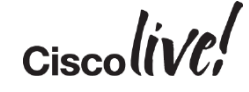

## Last Brick, TSPEC

- 802.11e/WMM allows Access Control Mandatory for some queues
- When ACM is on, clients are supposed to ask for permission before sending new traffic flow

I need to place a call, this is my traffic specification (packet size, rate up and down, etc.

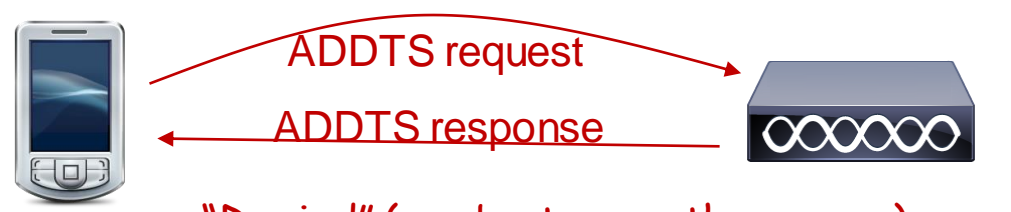

"Denied" (maybe try another queue) Or "Accepted", your traffic is deduced from my available bandwidth

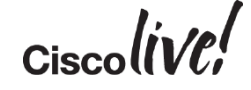

## Setting QoS for the AP-WLC Part and Defaults

• Wireless > QoS > Profiles > Edit

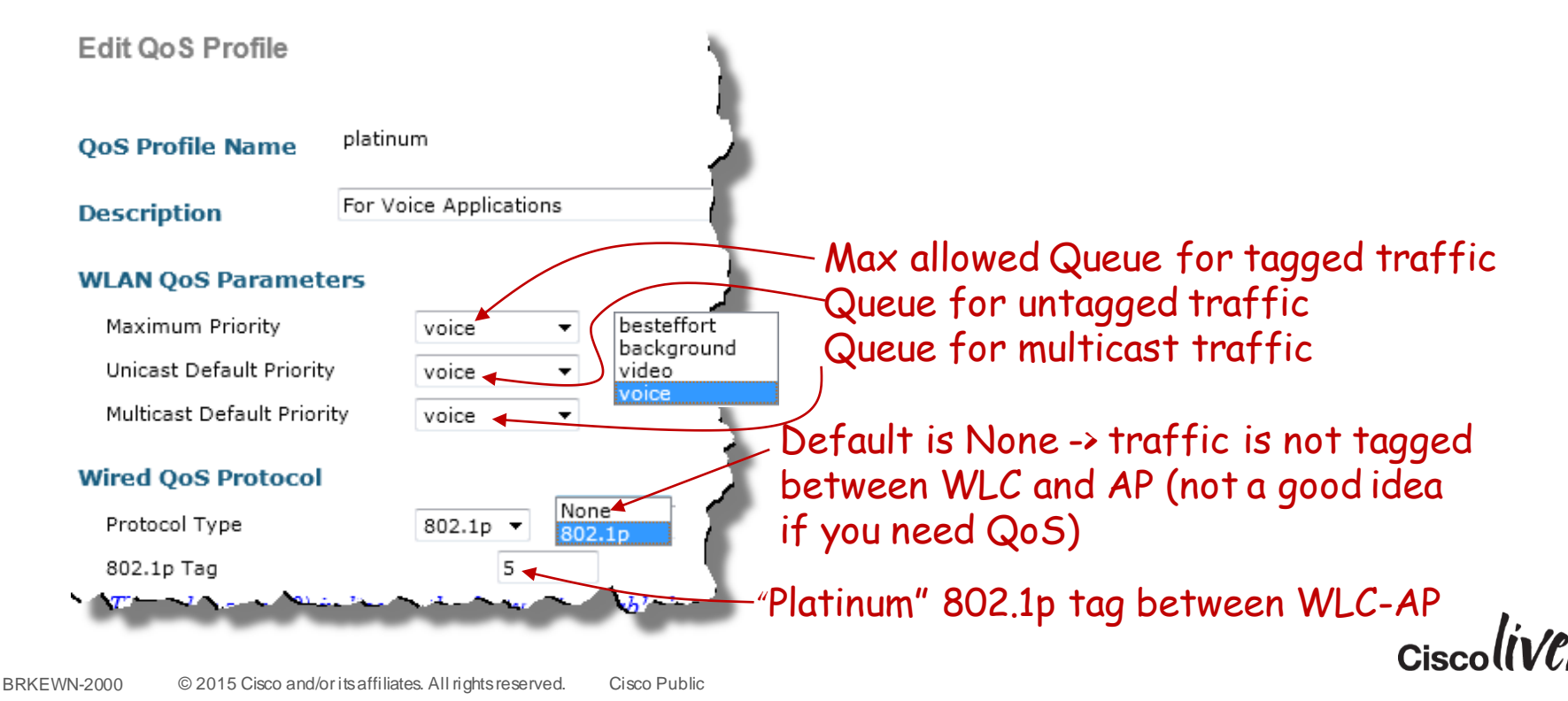

# Optimising WMM

• Wireless > 802.11a | 802.11bg > EDCA Parameters

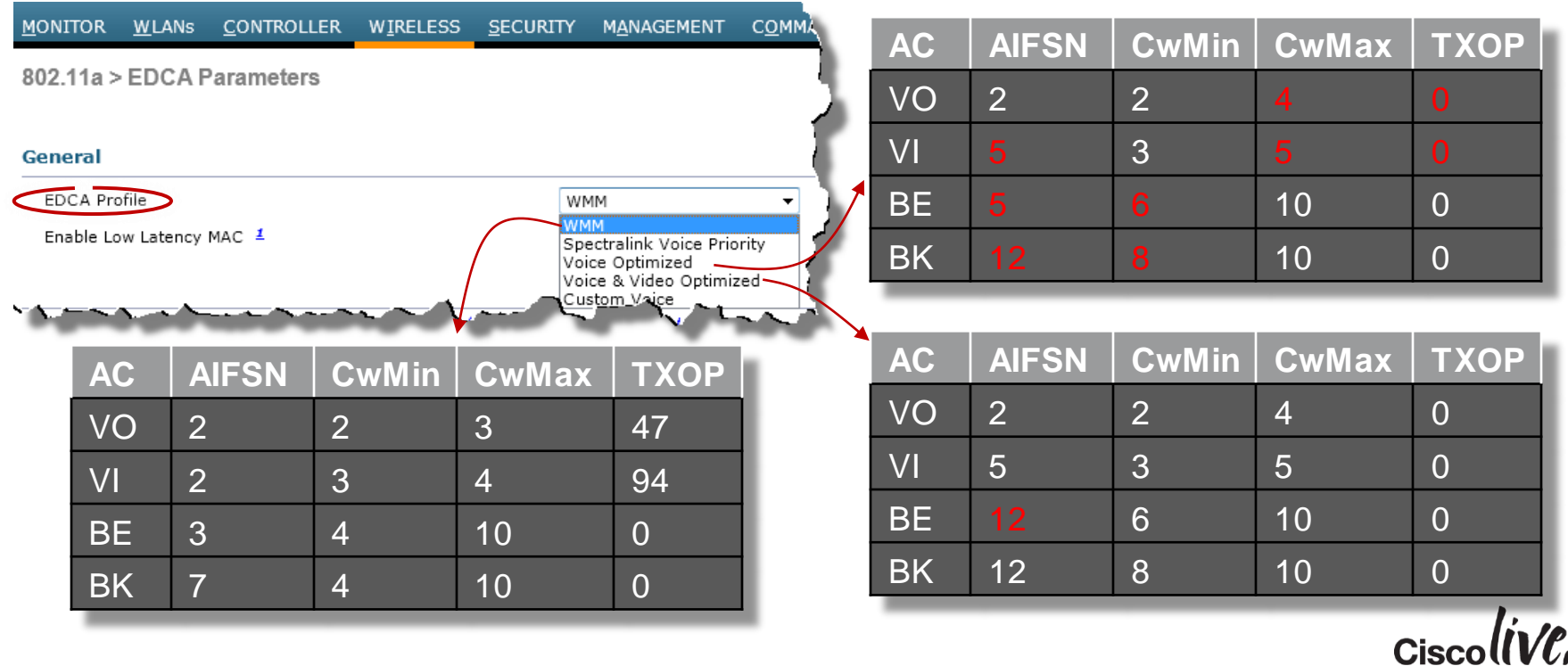

## ACM

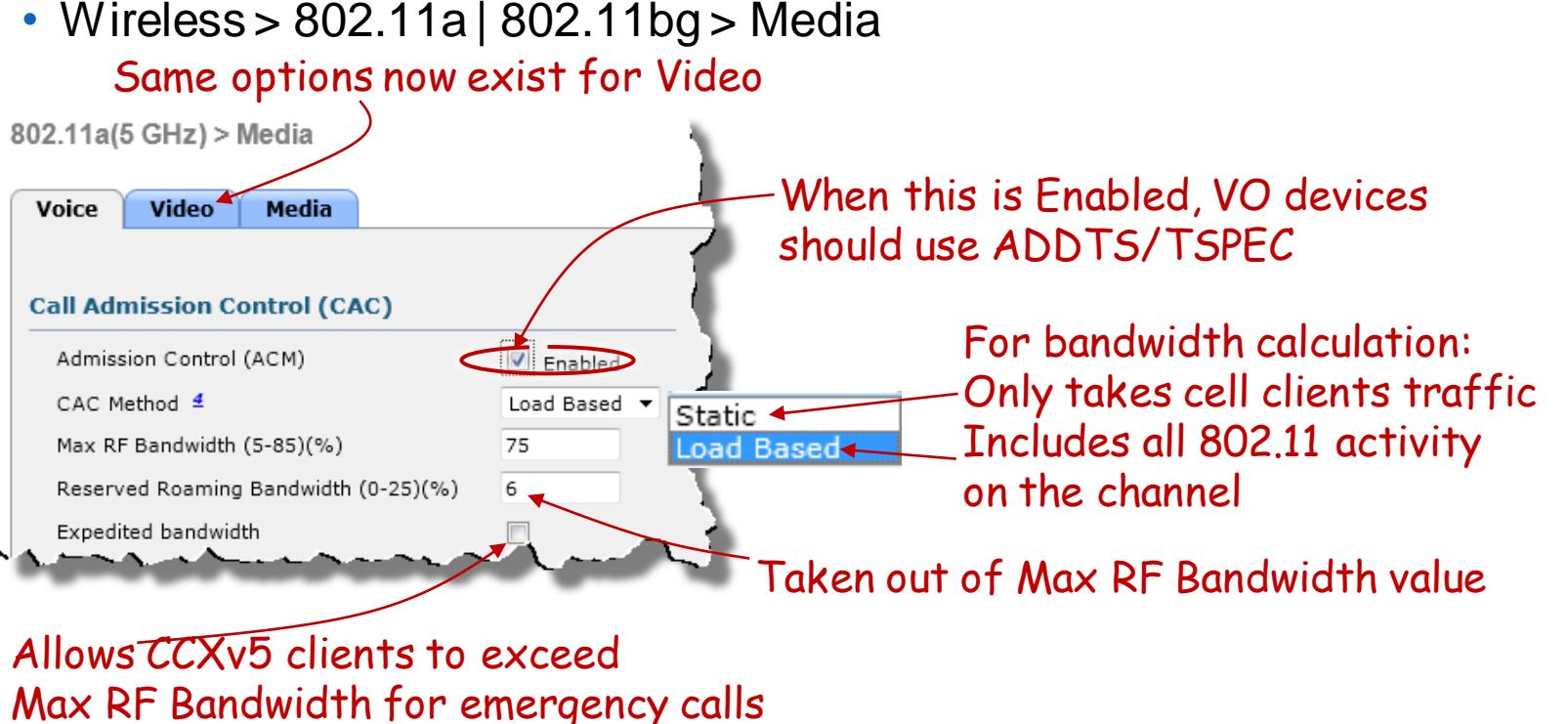

## Where are we now?

• We have:

 $\checkmark$  QoS Profile tagging all traffic, between WLC-AP and to the cell

 $\checkmark$  QoS profile applied to the WLAN

- EDCA optimised for voice/video
- $\checkmark$  CAC to block excessive flows and guarantee ongoing calls quality
- Let' see if we are ready...

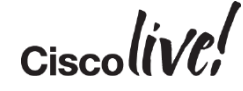

## FaceTime Voice Packet: iPad

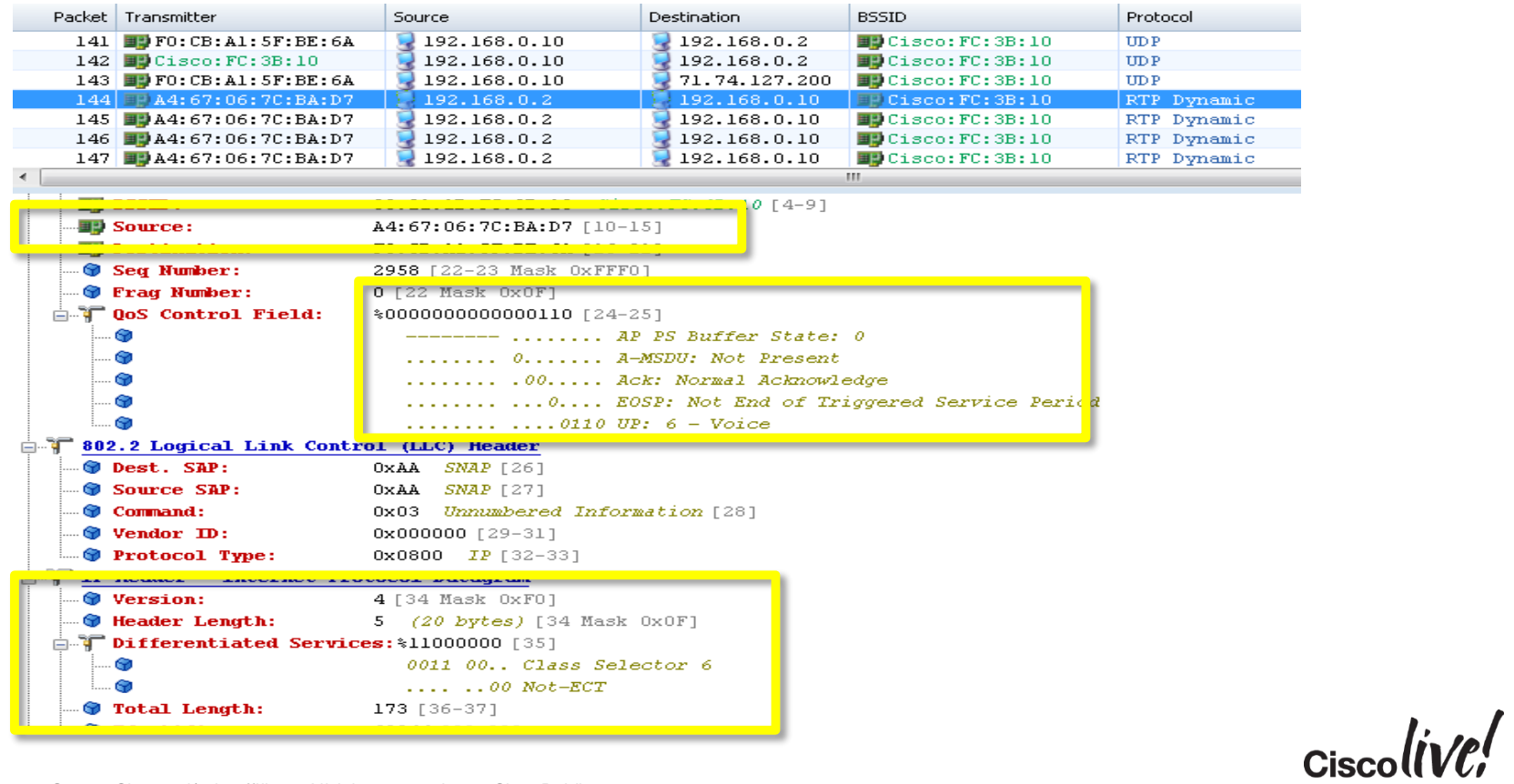

## FaceTime Video Packet: iPad

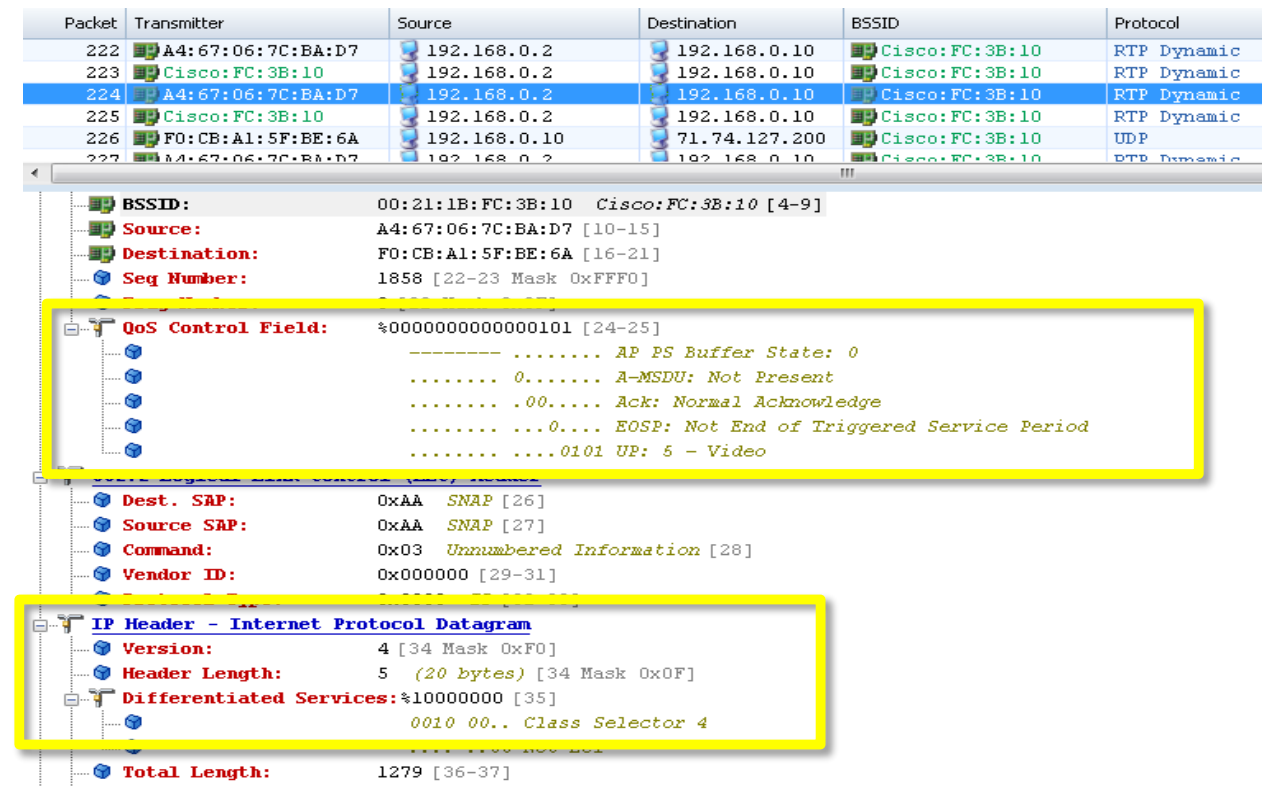

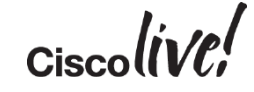

## Skype Voice Packet – iPad

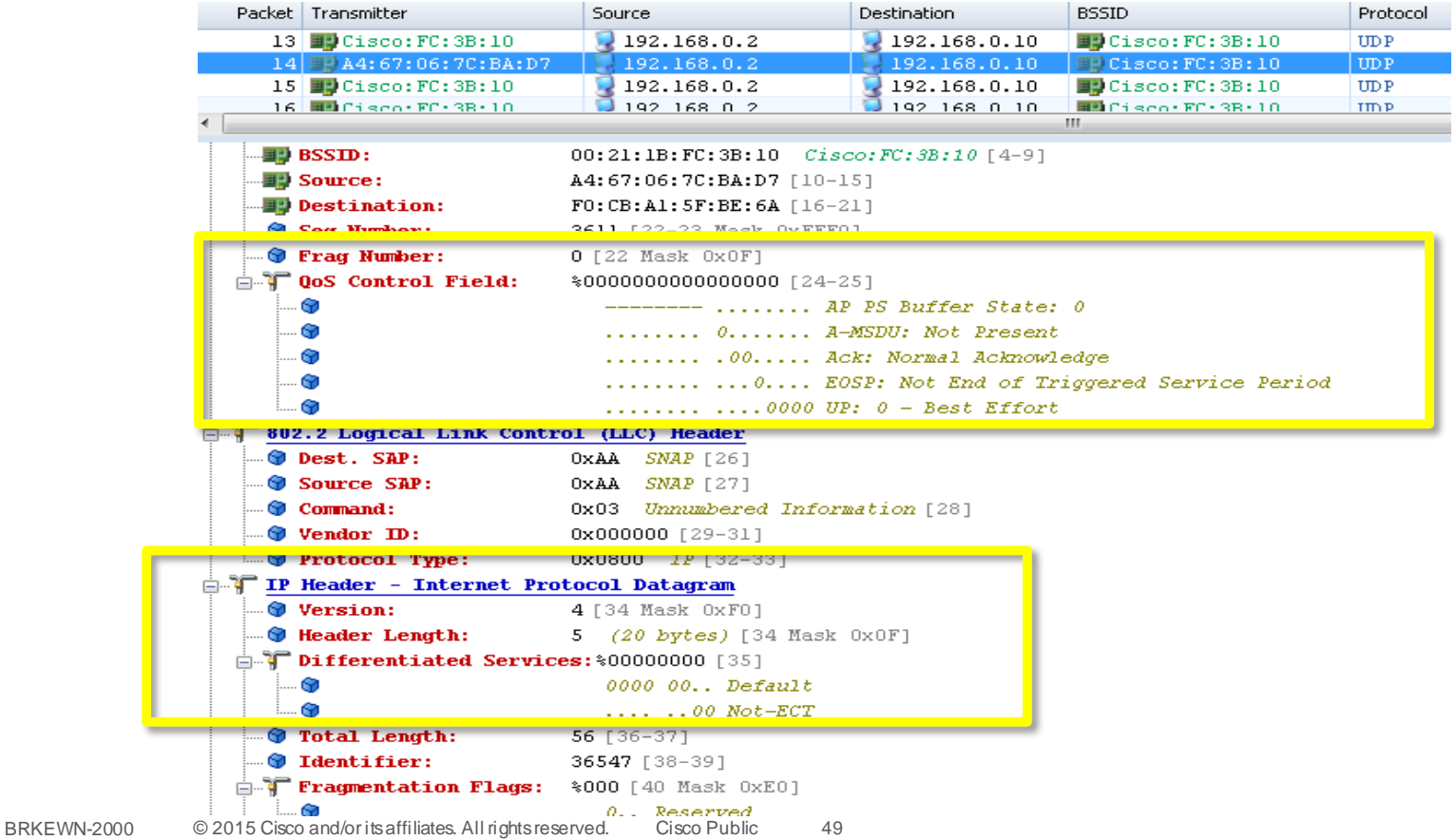

 $\alpha$ cisco $\textsf{div} \ell$ 

## Skype Video Packet – iPad

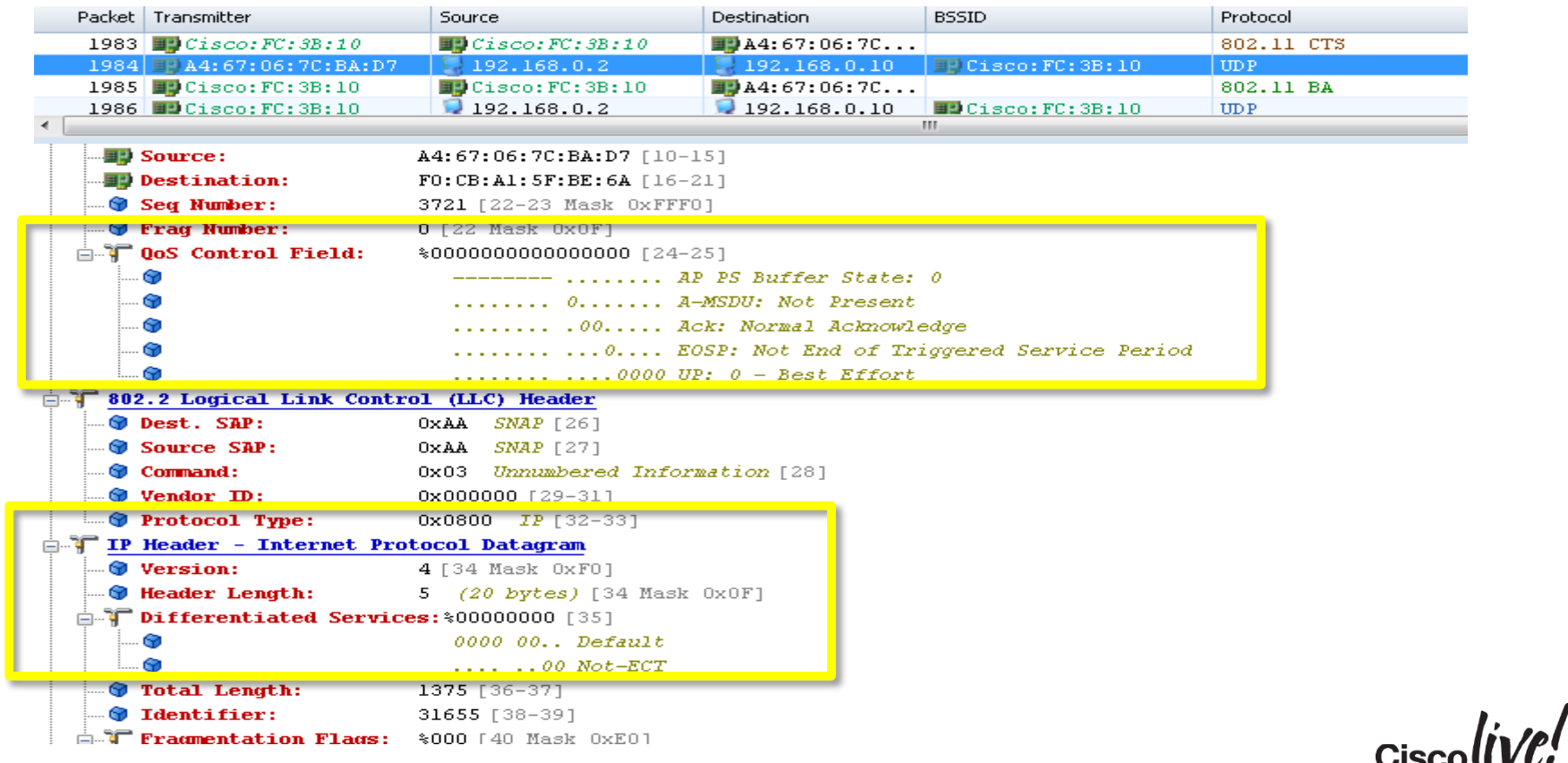

## What are we missing?

- If you are an operating system vendor, which application would you allow to get higher priority than the others? What are the risks?
- From the wireless infrastructure side, the conclusion is that we should enable QoS… but can't trust that all applications on all devices will use proper marking.
- So… what else can we do to improve traffic quality for our mobile applications?

# Fine Tune for the Specific Device

**Jann** 

mll.

**EN BIN** 

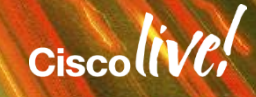

## Let's Think the Problem in Terms of Directions

- In a standard cell, 70% of traffic is downstream (from AP to client)
- 30% is upstream
- We can definitely control downstream, especially as 802.11n/ac stations are necessarily WMM
- Can we control the upstream? Not directly, but we may have an indirect way of controlling it…

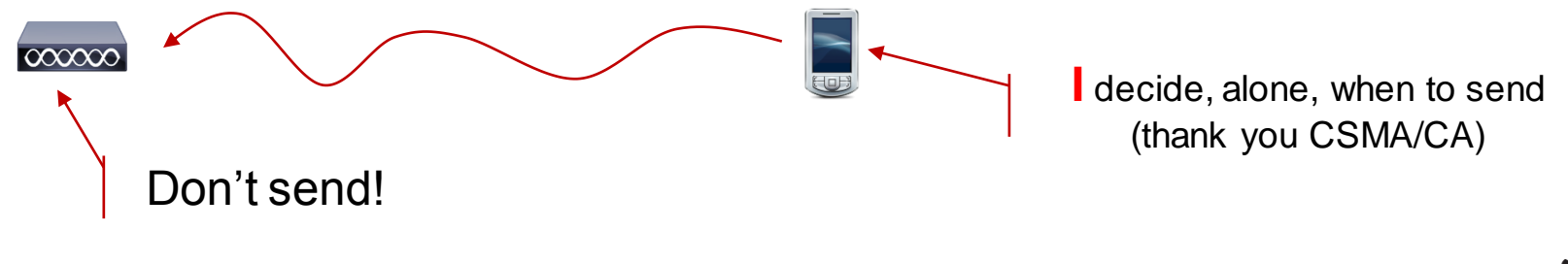

## If Your Traffic is Targeted

- For example, you want to prioritise SIP:
	- 1. Enable ACM
	- 2. Make sure to use Static (not Load-based)
	- 3. Check SIP CAC Support
	- 4. Determine the expected SIP specs
- You can also prioritise SIP VIDEO

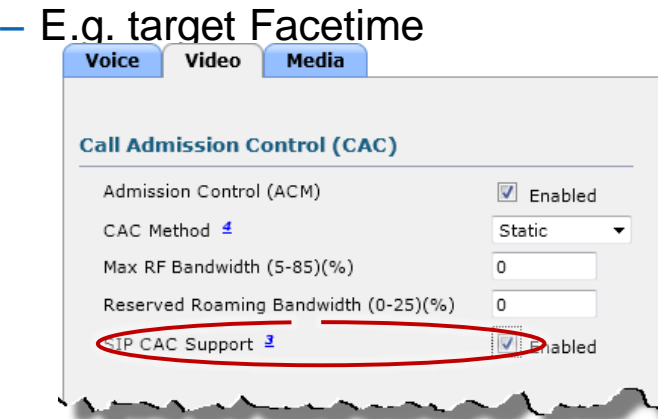

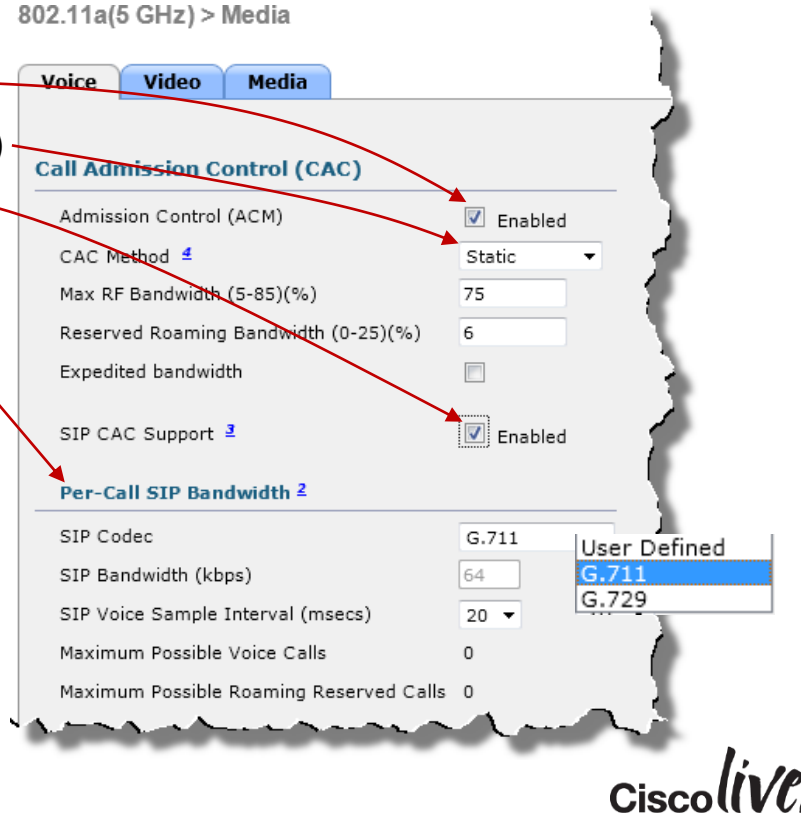

## If Your Traffic is Targeted

WI ANA Calif 'Onen24'

• For example, you want to prioritiseSIP: 5. Enable SIP support on the WLAN:

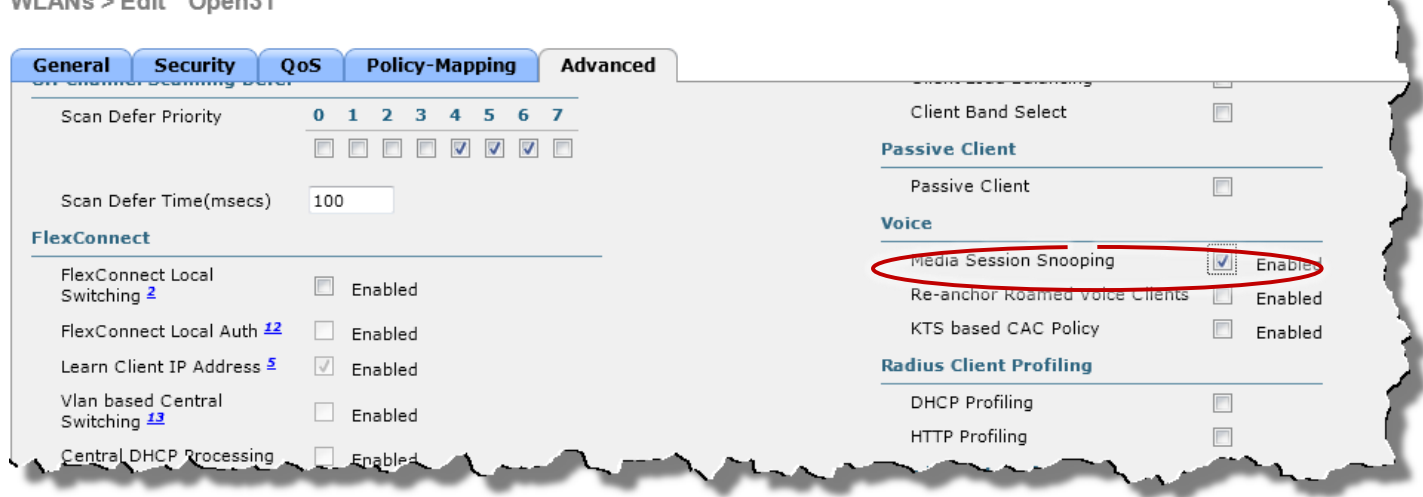

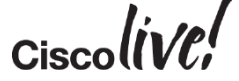

u.

## SIP Audio, SIP Video (e.g Facetime)

• How do they do it?:

• The AP uses the port (SIP audio or video), and also use the User-agent field (video) to further identify the SIP type:

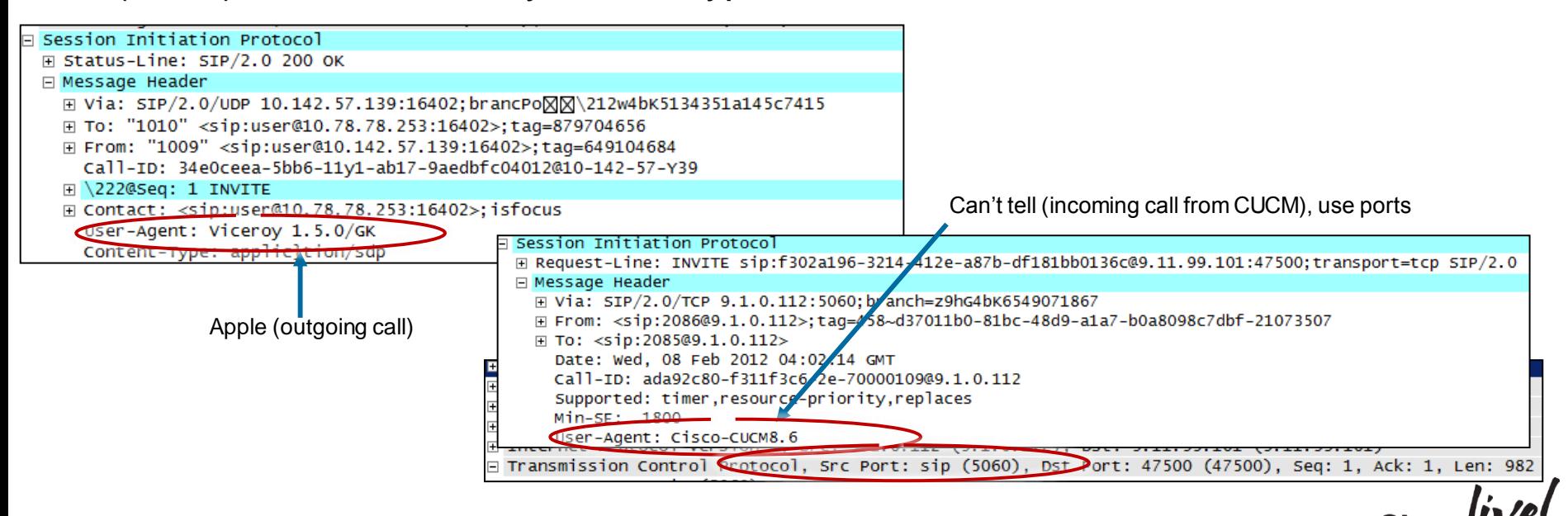

# If you have Several Traffic Types to Target:

Use Application Visibility and Control

- Internal application recognition engine based on NBAR
- More than 1000 applications recognised, including Netflix, Skype, MS Lync audio, MS Lync video viber, ventrilo, etc.

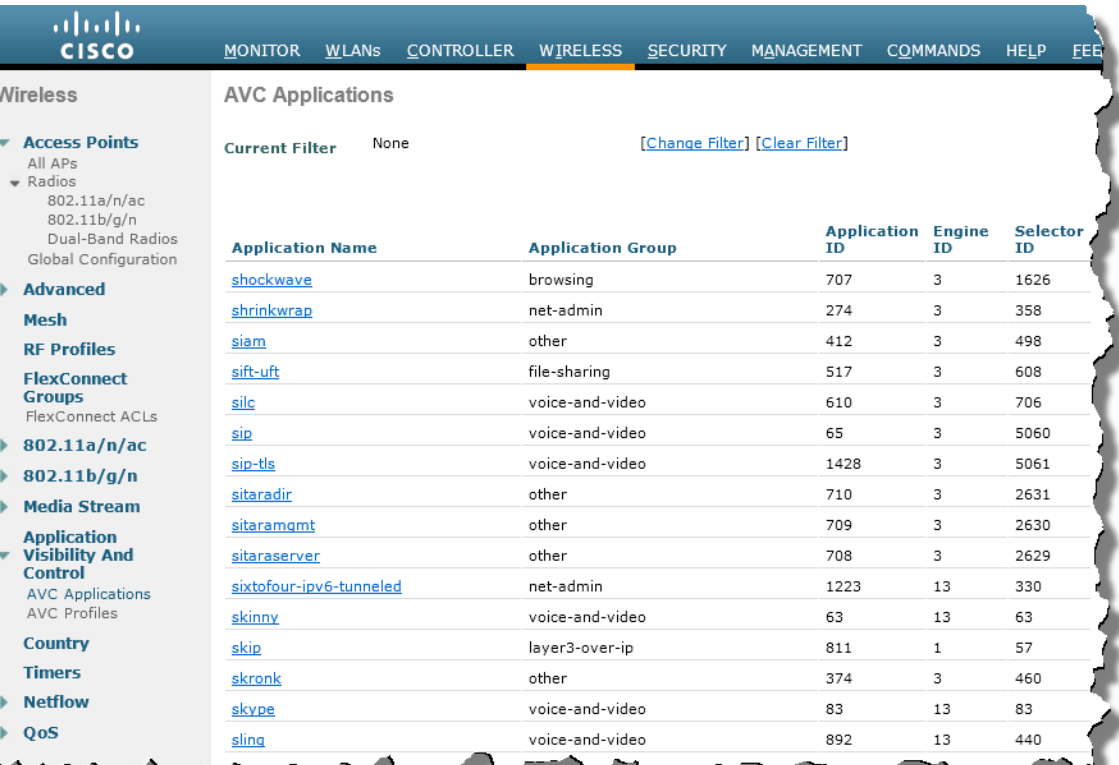

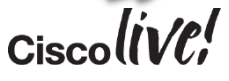

# Application Visibility and Control

- With AVC, you can create rules to mark untagged applications (but also to permit or deny some application traffic!):
- 1. Create a new policy
- 2. Add rules, including what application to recognise, and what to do with it: Wireless > AVC > AVC Profiles > New<br>AVC Profile > Rule > 'help\_untagged\_mobile\_apps' AVC Profile > Edit 'help untagged apps'

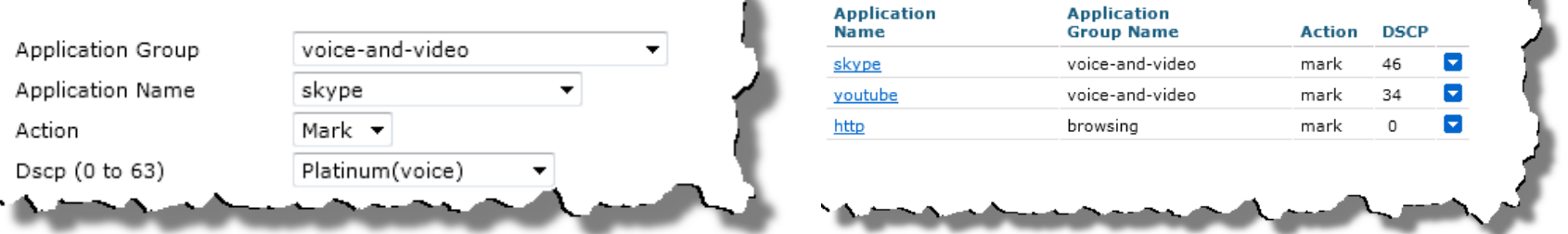

• Marking application will help prioritisation between AP and WLC, and from AP to the cell

## Application Visibility and Control

#### **Application Name Packet Count Byte Count Policy-Mapping Security** QoS Adva. General youtube  $(U)$ 5855 535032  $(D)$ 9608 14489305 66319 Quality of Service (QoS)  $(U)$ 377 Platinum (voice) ssl ۰  $(D)$ 320 315143 Application Visibility  $\sqrt{ }$  Enabled google-services  $(U)$ 72 15000 AVC Profile help untagged mobile apps  $(D)$ 72 53810 Netflow Monitor none  $\blacktriangledown$ skype  $(U)$ 20 2984 **WMM**  $(D)$ 19 1507 WMM Policy Allowed **v** dns  $(U)$ 9 1018 1524

**Top Applications** 

## 3. Apply your policy to the WLAN:

WLANs > Edit 'Open31'

#### 4. Watch your traffic:

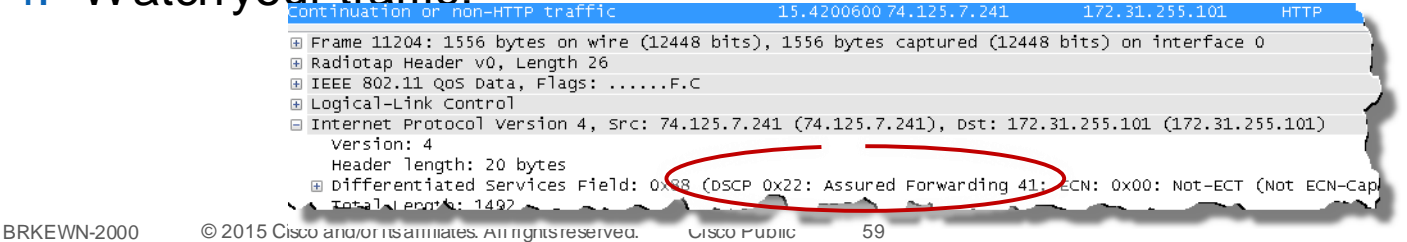

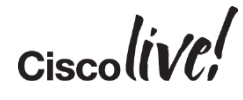

## Bandwidth Control – per User

• You can also control upstream and downstream bandwidth consumption:

Edit QoS Profile

•For each QoS profile, per user or per SSID

•The limitation will apply to each WLAN to which you apply the QoS profile

Wireless > QoS > Profiles > Edit

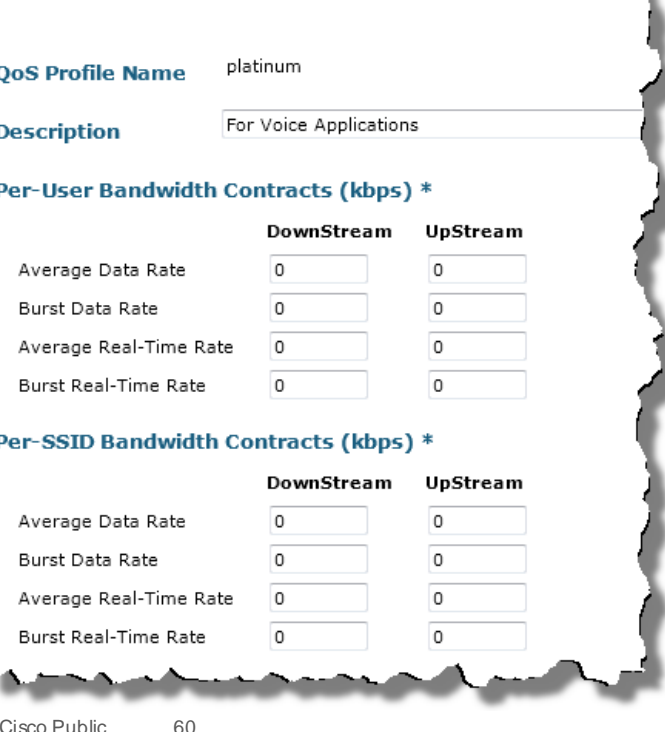

## Bandwidth Control – per User

• You can also control upstream and downstream bandwidth consumption:

•But if your QoS profile is not right for one WLAN, you can override for that WLAN!

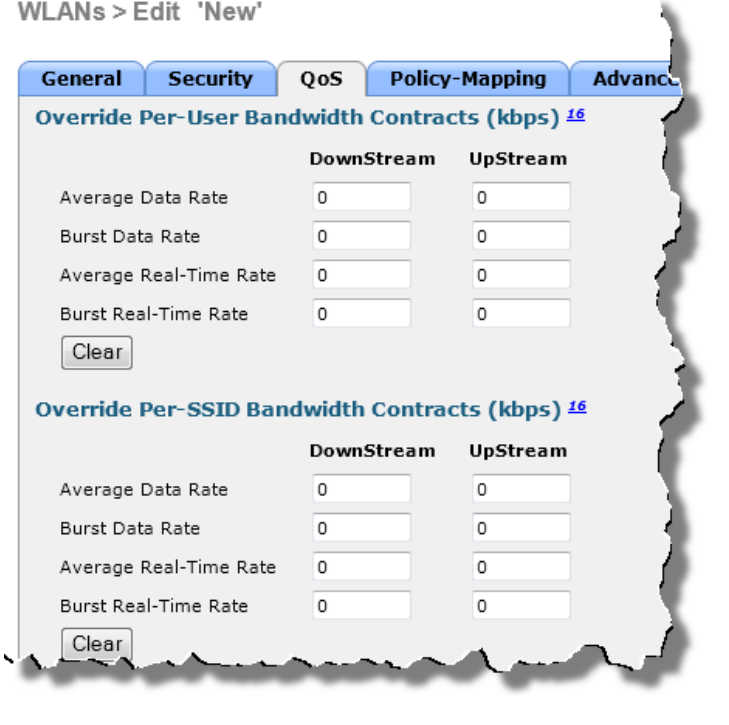

## Bandwidth Control – per User

- You can also control upstream and downstream bandwidth consumption:
- •There is even a specific bandwidth control for Webauth WLAN users (guests)

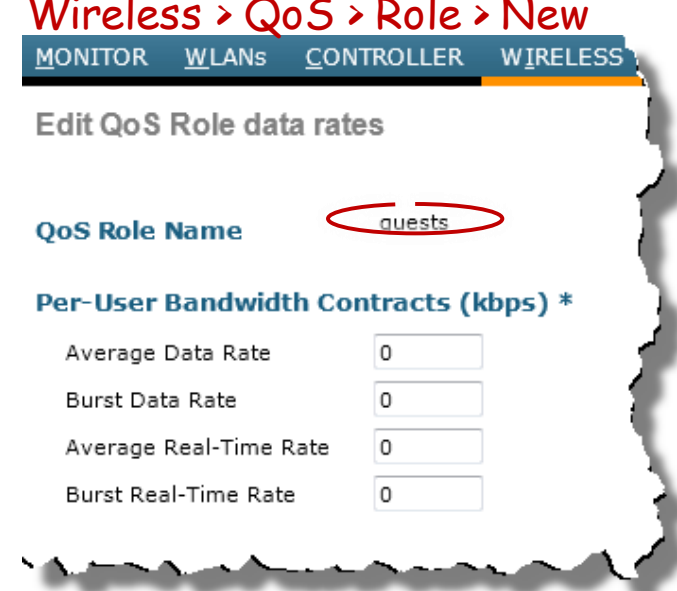

#### Security > Local Net User > New

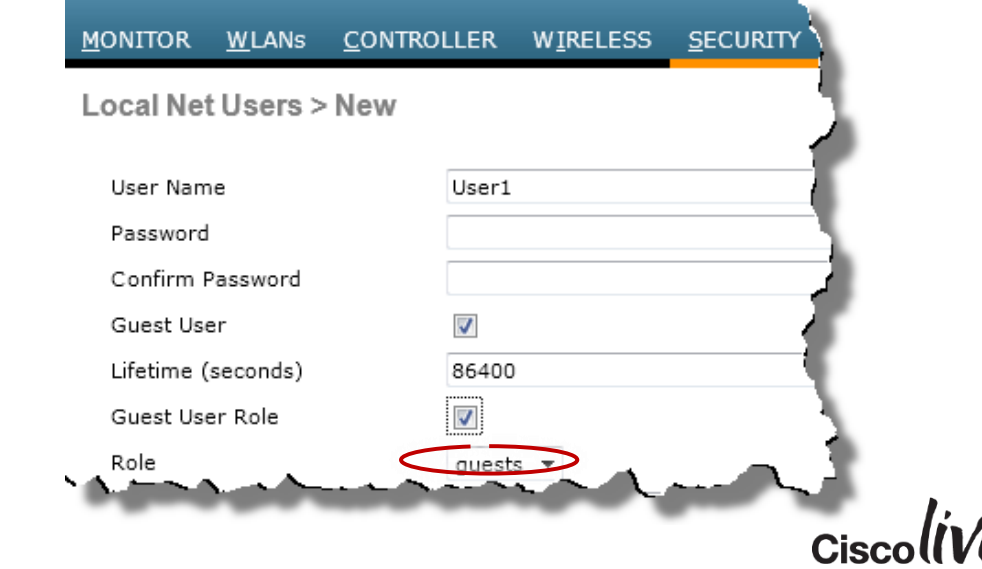

## Bandwidth Control – per Device Type

• You can also identify connecting devices, from the WLC or though Cisco ISE, and create a policy based on what they are:  $\mathbf{W}$  and policy to apply to apply the policy to apply the set of  $\mathbf{W}$ 

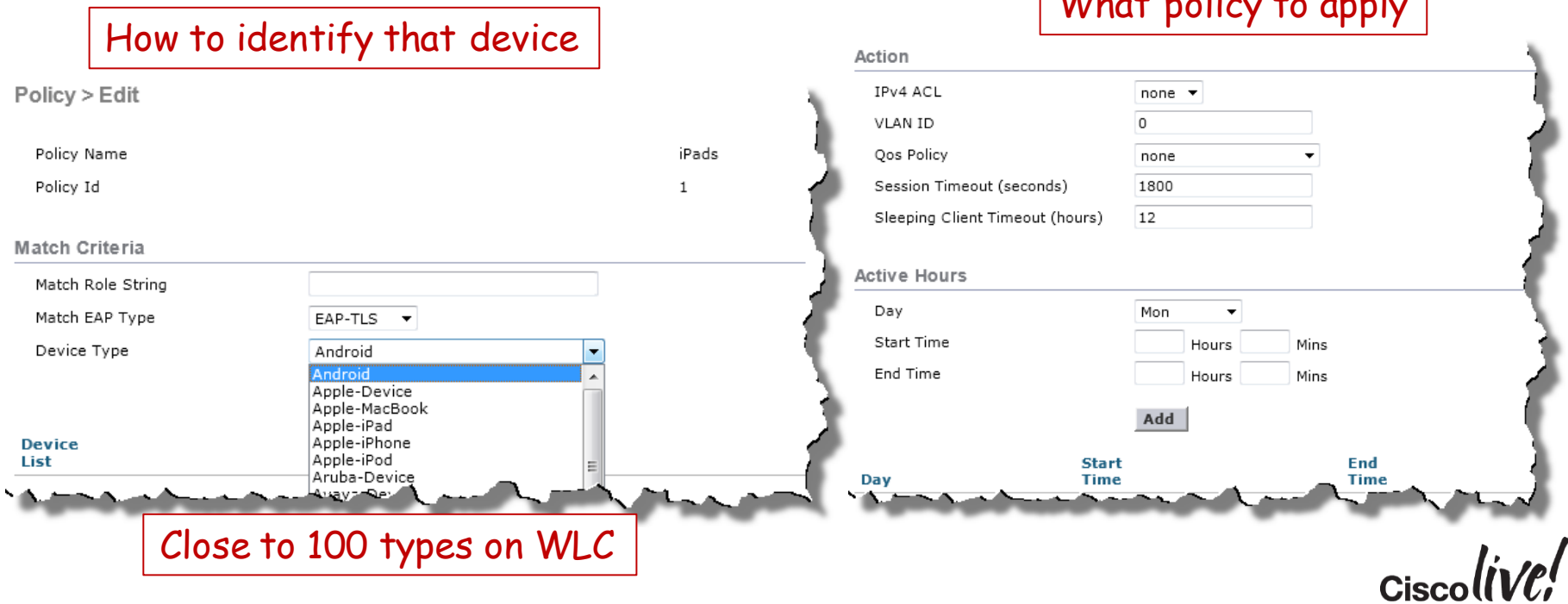

# Configuring Policies

• You can then apply the policies to the WLANs, in the order you want them to be applied, up to 16 policies per WLAN:

• Each policy can group several devices

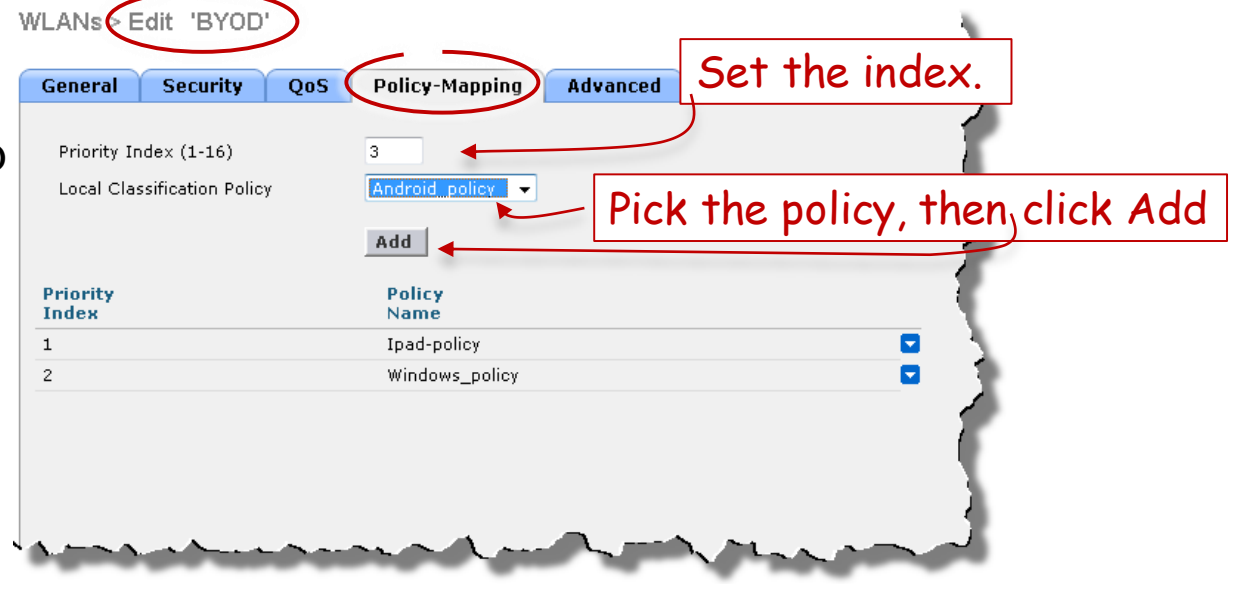

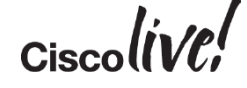

## Video Multicast Delivery Challenges

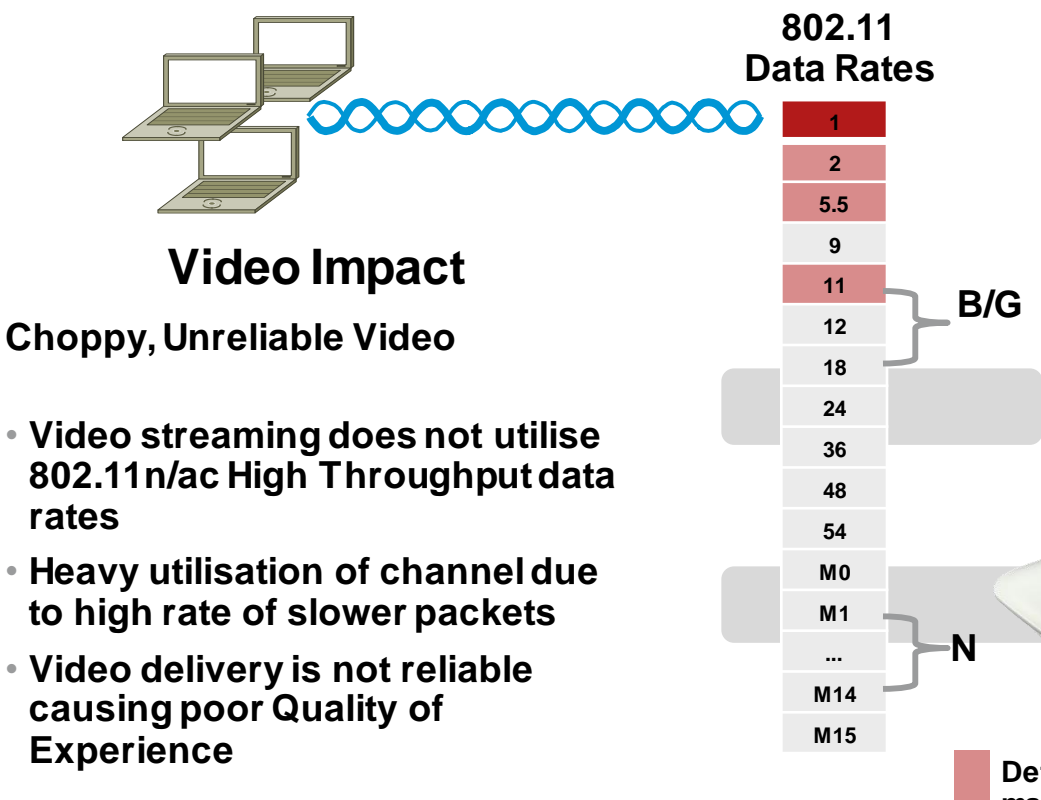

## **Technical Challenges**

- **Multicast packets (UDP) are sent as broadcast packets over the air per 802.11 standard**
- **Broadcast packets do not use error correction: "fire and forget"**
- **Broadcast packets are sent at highest basic/mandatory data rate.**

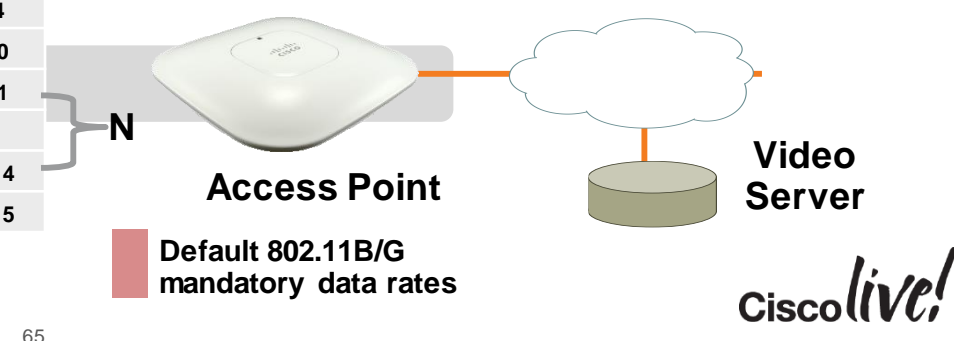

## Video Multicast Delivery Solution - VideoStream

## **Video Impact**

- **Smooth, Reliable Video delivered to multiple clients**
- **Quality of Video protected in varying channel load conditions**
- **Prevents video flooding**
- **Prioritises Business Video over other video**

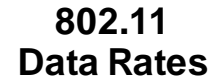

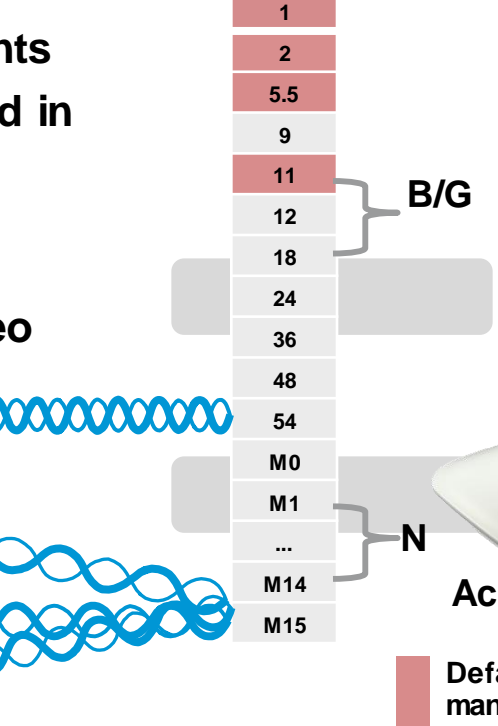

66

## **Technical Solution**

- **IGMP state monitored for each client. We only send video to clients requesting it**
- **Multicast packets replicated at AP and sent to individual clients at their data rate**
- **Resource Reservation Control (RRC) is used to prevent channel oversubscription. Works in conjunction with Voice CAC**
- **Stream Prioritisation ensures important videos take precedence over others**
- **SAP/SNMP error message created when Channel Subscription is violated**

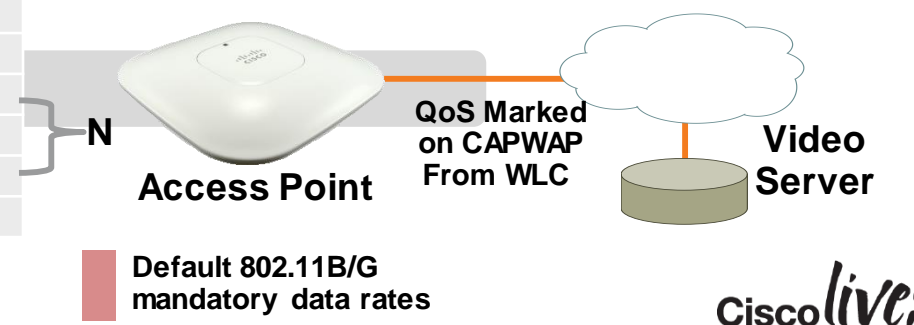

## Cisco VideoStream - How Does it Work?

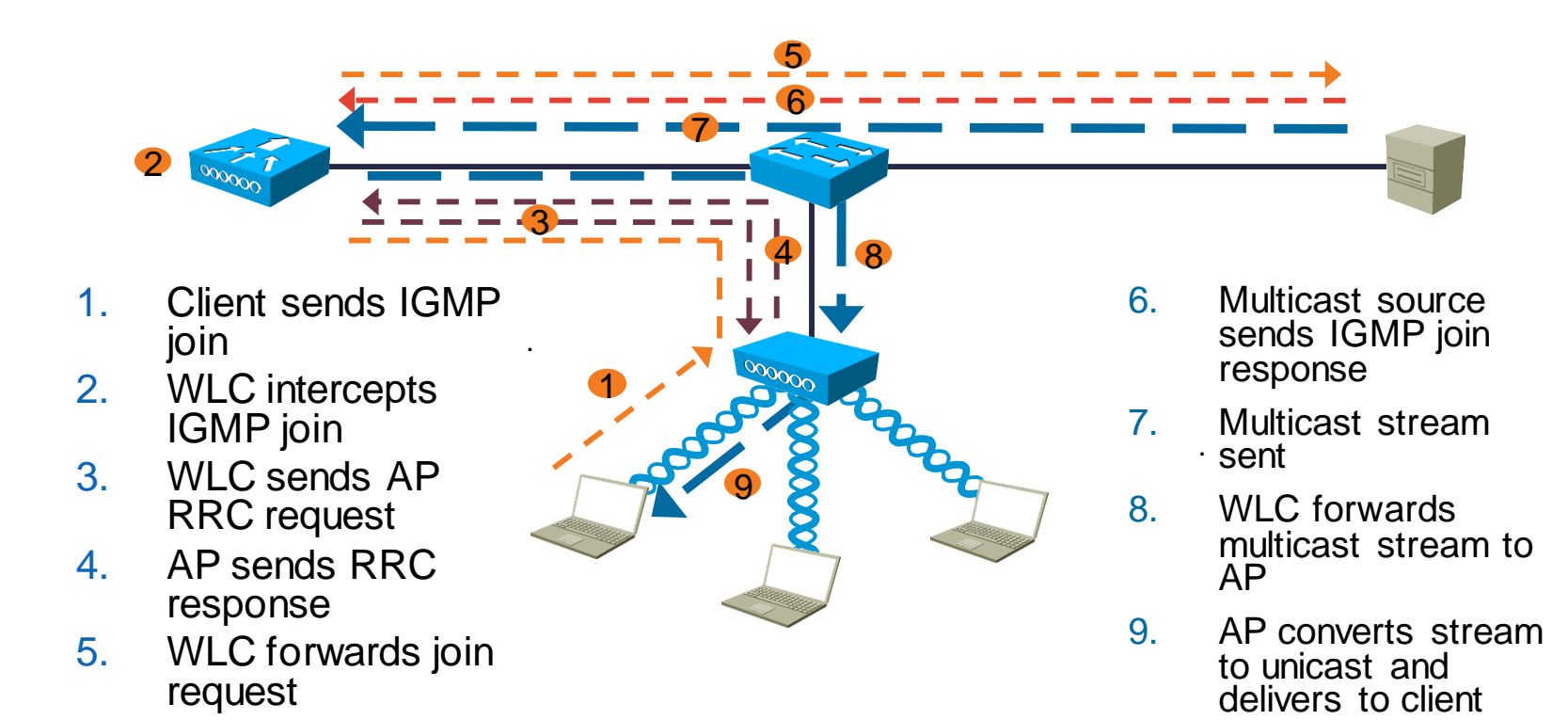

BRKEWN-2000 © 2015 Cisco and/or its affiliates. All rights reserved. Cisco Public 67

## Cisco VideoStream - Configuration

#### Create your streams What do you tell your users

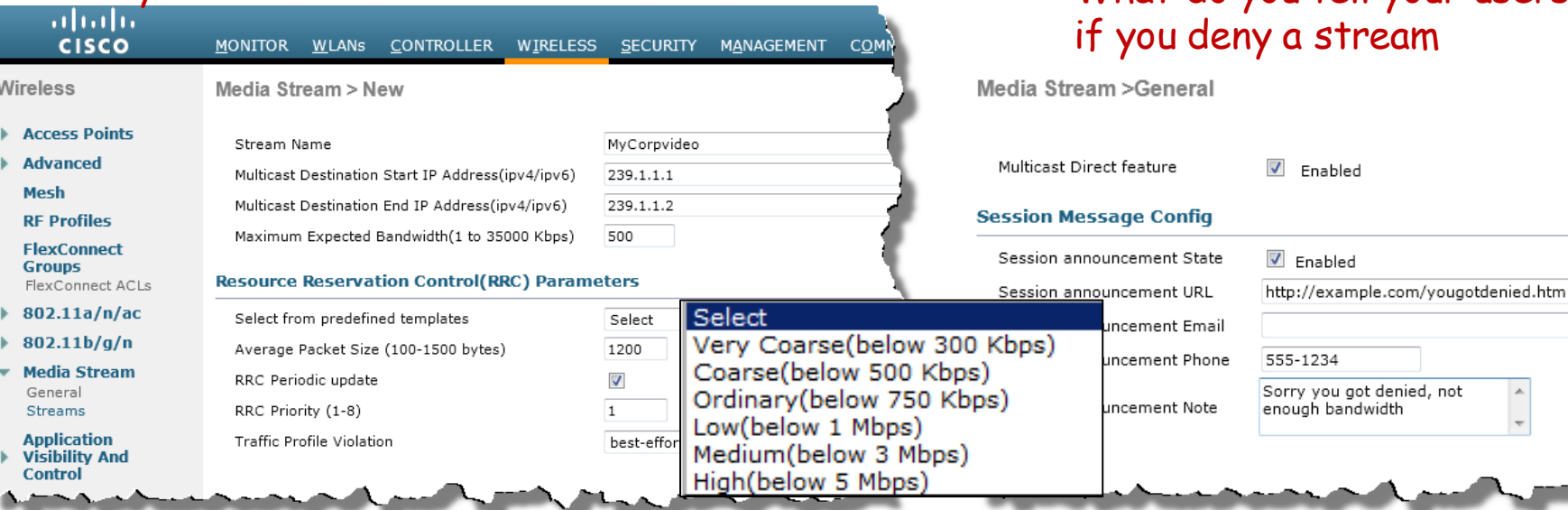

 $Ciscolive!$ 

# Cisco VideoStream - Configuration

### Fine tune Video BW consumption

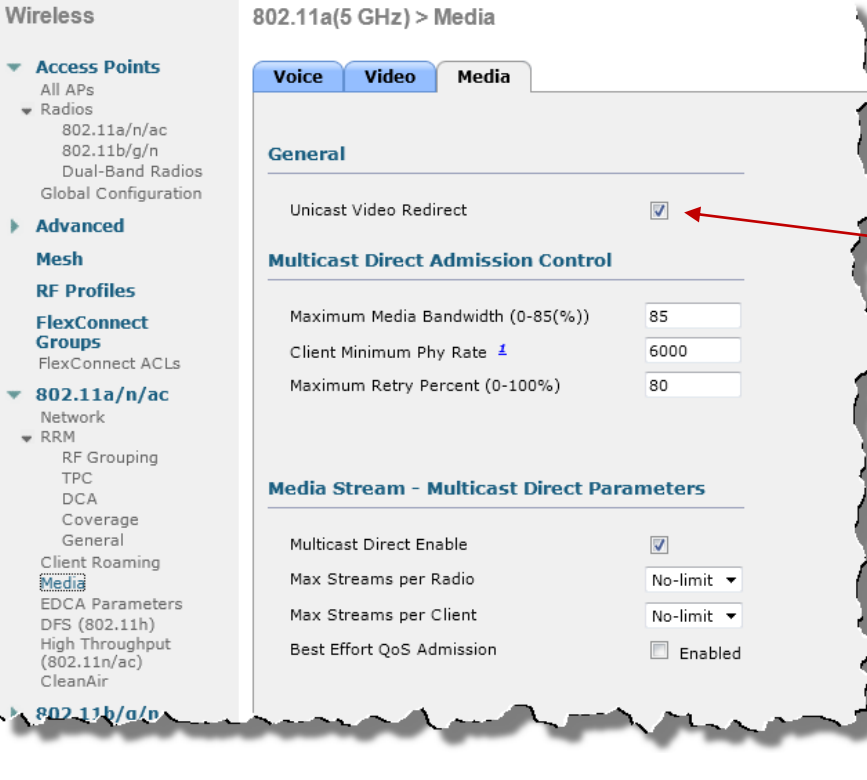

- Do not forget to enable VideoStream:
- Globally (Wireless > Media Stream > General > Multicast Direct)
- Or per band

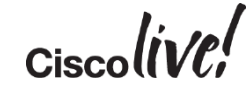

## Where are We Now?

- We have:
	- Cell built based on device types and density (AP power level matches client power, settings tested)
	- Good overlap and roaming optimisation (20% overlap, -65 dBm at edge, roaming configuration optimised)
	- $\sqrt{\phantom{a}}$  QoS for wireless and wired traffic (end to end)
	- EDCA optimised for voice/video (Right TXOPs, right WMM profiles)
	- $\checkmark$  CAC (to block excessive flows and guarantee ongoing calls quality)
	- $\checkmark$  AVC (to mark and filter traffic)
	- $\checkmark$  VideoStream (to optimise video delivery)
- No network is perfect, but this checklist should help you make sure that your wireless network is optimisedfor mobile applications

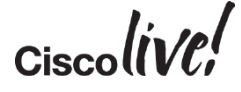

# Q & A

**EXT BIN** 

**tall** 

Don

DONN

PRES

 $\overline{1}$ 

 $\ddot{m}$ 

 $\overline{\phantom{a}}$ 

秽

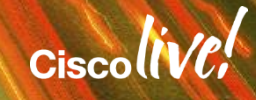

ă.

π.

## Complete Your Online Session Evaluation

## **Give us your feedback and receive a Cisco Live 2015 T-Shirt!**

Complete your Overall Event Survey and 5 Session Evaluations.

- Directly from your mobile device on the Cisco Live Mobile App
- By visiting the Cisco Live Mobile Site <http://showcase.genie-connect.com/clmelbourne2015>
- Visit any Cisco Live Internet Station located throughout the venue

T-Shirts can be collected in the World of Solutions on Friday 20 March 12:00pm - 2:00pm

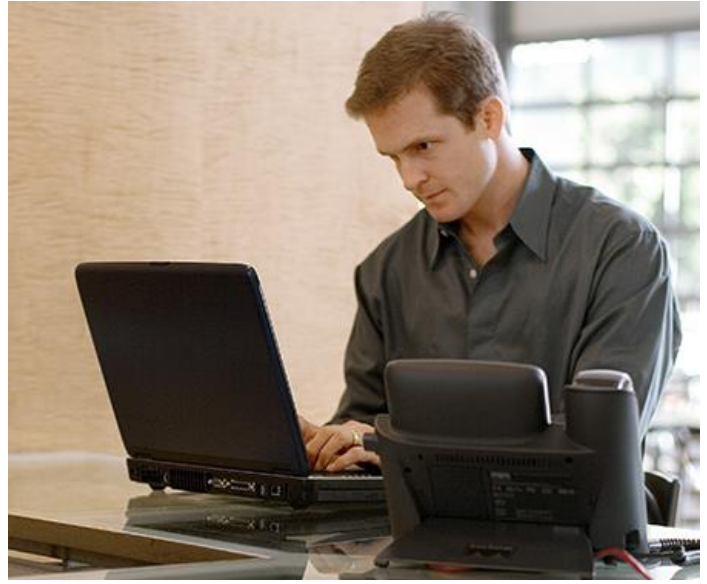

**Learn online with Cisco Live!**  Visit us online after the conference for full access to session videos and presentations. [www.CiscoLiveAPAC.com](http://www.ciscoliveapac.com/)

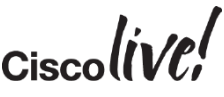
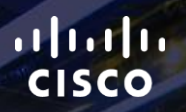

## Thank you.

E.

Ē

Ciscolive!

## CISCO